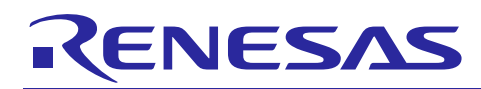

# **Renesas USB MCU**

R01AN0546JJ0215 Rev.2.15 Mar 28, 2016

USB Peripheral Human Interface Devices Class Driver (PHID) using Basic Mini Firmware

# 要旨

本資料は、Renesas USB MCUのUSB Basic Mini Firmware を使用したUSB Peripheral Human Interface Devices Class Driver (PHID)のアプリケーションノートです。

# 動作確認デバイス

RL78/G1C, RL78/L1C, R8C/3MU, R8C/3MK, R8C/34U, R8C/34K

動作確認デバイスと同様の USB モジュールを持つ他の MCU でも本プログラムを使用することができます。 このアプリケーションノートのご使用に際しては十分な評価を行ってください。

なお、本プログラムは Renesas Starter Kit 上で動作確認を行っています。

# 目次

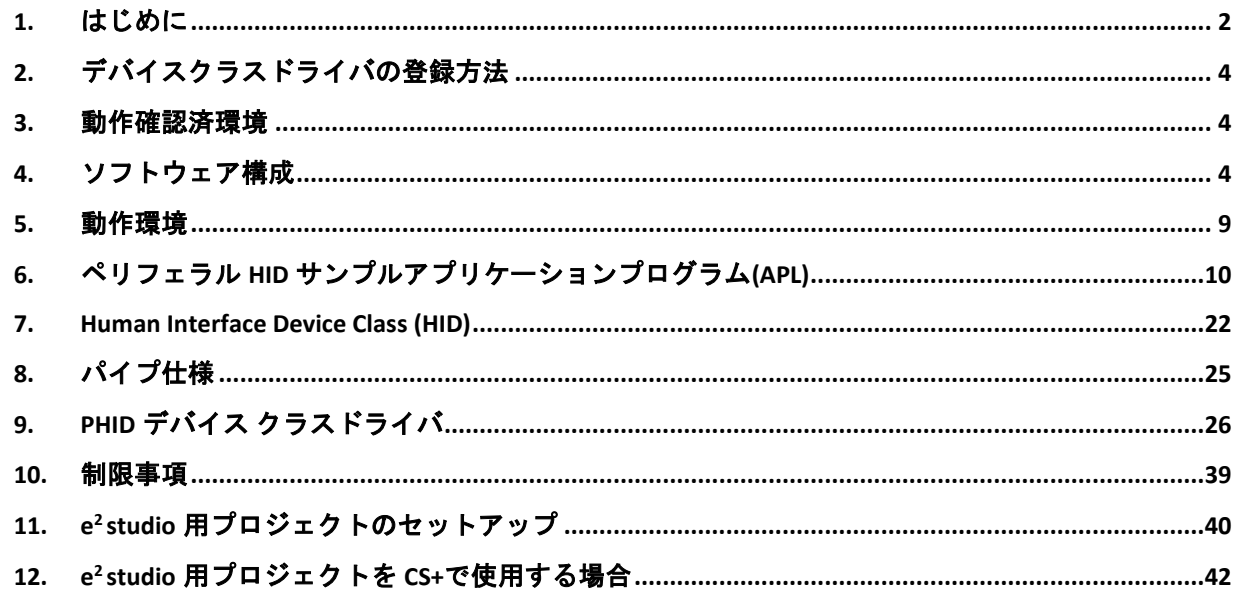

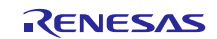

### <span id="page-1-0"></span>**1.** はじめに

本アプリケーションノートは、USB-BASIC-FW [\(1.2](#page-1-1)章を参照) を使用したUSB Peripheral Human Interface Devices Class Driver (PHID) および、サンプルアプリケーションに関して記述しています。

### **1.1** 機能と特長

USB Peripheral Human Interface Device class driver は、USB Human Interface Device class 仕様(以降HIDと記 述) に準拠し、HIDホストとの通信をおこないます。

本クラスドライバは弊社の提供する USB Basic Mini Firmware と組み合わせて使用することを前提にして います。

### <span id="page-1-1"></span>**1.2** 関連ドキュメント

1.Universal Serial Bus Revision 2.0 specification 2.USB Device Class Definition for Human Interface Devices (HID) 1.11 3.USB HID Usage Tables Version 1.12 [http://www.usb.org/developers/docs/] 4.Renesas USB MCU ユーザーズマニュアル ハードウェア編 5.Renesas USB MCU USB Basic Mini Firmware アプリケーションノート ルネサス エレクトロニクスホームページ より入手できます。

・ ルネサス エレクトロニクスホームページ

【http://japan.renesas.com/】

・ USB デバイスページ

【http://japan.renesas.com/usb/】

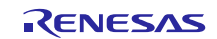

### **1.3** 用語と略語

本書で使用される用語と略語は以下のとおりです。

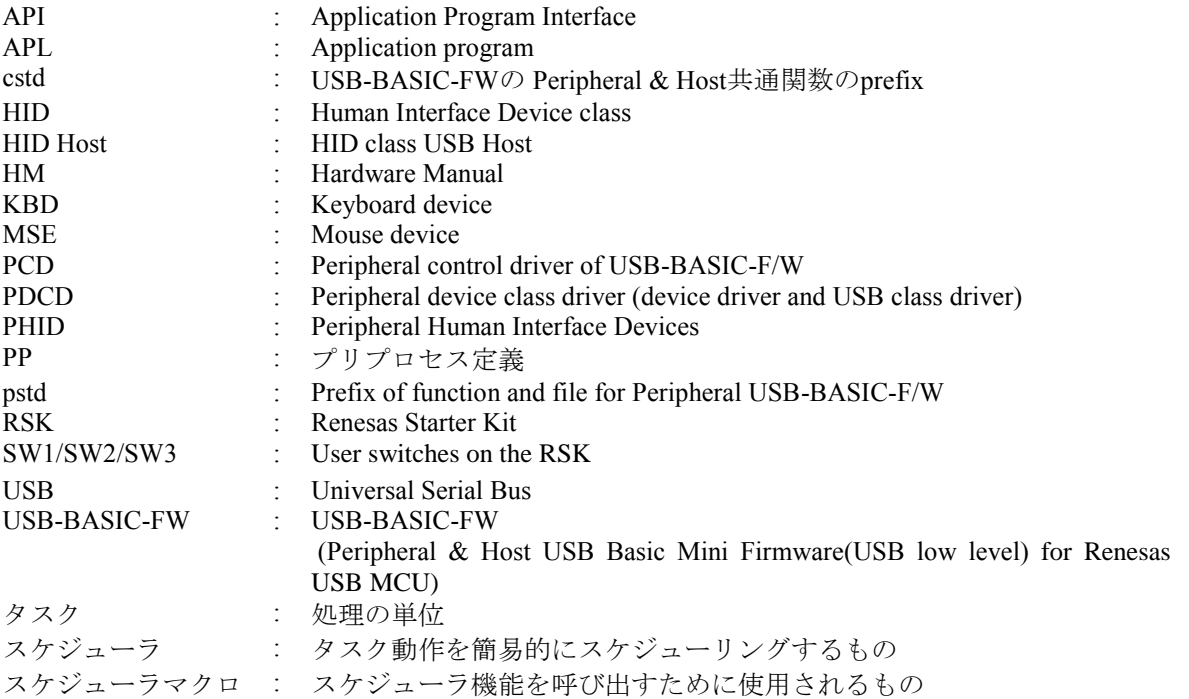

### **1.4** 本書の読み方

本書は章の順番通りに読み進める必要はありません。はじめにサンプルプログラムの内容を確認し、ユー ザ個別のソリューションに必要な関数およびインタフェースの情報をお読みください。

[4.3](#page-6-0) 章にソース一覧を掲載しています。MCU 固有ソースは、"\*devicename*\src\HwResource"にあります。ア プリケーションに必要なファイルを確認してください。

ユーザ独自のソリューションを作成するためにはアプリケーションの変更が必要です。[5](#page-7-0) 章はペリフェラ ル HID アプリケーションの動作を説明しています。

すべてのコードモジュールはタスクに分割されます。タスク間でメッセージの受け渡しが行われているこ とを予めご理解ください。関数(タスク)の実行順序はスケジューラが決定します。このため重要なタスクに 優先権を持たせることができます。また、タスクに登録されたコールバックメカニズムを使用することで、 各タスクは並列処理(ノンブロッキング)で動作します。タスクのメカニズムは [1.2](#page-1-1) 章の"USB-BASIC-FW Application Note"で説明しています。PHID のタスクについては [4.4](#page-7-1) 章を参照してください。

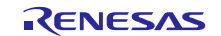

### <span id="page-3-0"></span>**2.** デバイスクラスドライバの登録方法

ユーザが作成したクラスドライバは、USB-BASIC-FW に登録することで USB デバイスクラスドライバと して機能します。*r\_usb\_phid\_apl.c* ファイル内の *usb\_phid\_driver\_registration ()* 関数を参考に USB-BASIC-FW にクラスドライバを登録してください。詳細は、USB-BASIC-FW のアプリケーションノートを参照してく ださい。

### <span id="page-3-1"></span>**3.** 動作確認済環境

### **3.1** コンパイラ

動作確認を行ったコンパイラは以下の通りです。

- a. CA78K0R コンパイラ V.1.71
- b. CC-RL コンパイラ V.1.01
- c. IAR C/C++ Compiler for RL78 version 2.10.4
- d. KPIT GNURL78-ELF v15.02
- e. C/C++ Compiler Package for M16C Series and R8C Family V.6.00 Release 00

### **3.2** 評価ボード

動作確認を行った評価ボードは以下の通りです。

- a. Renesas Starter Kit for RL78/G1C (型名: R0K5010JGC001BR)
- b. Renesas Starter Kit for RL78/L1C (型名: R0K50110PC010BR)
- c. R8C/34K Group USB Peripheral 評価ボード(型名: R0K5R8C34DK2PBR)

### <span id="page-3-2"></span>**4.** ソフトウェア構成

### **4.1** モジュール構成

PHID は HID クラスドライバと、マウス、キーボードのデバイスドライバから構成されます。 [Figure 4.1](#page-4-0) に PHID のソフトウェアモジュール構成図を、[Table 4-1](#page-4-1) にモジュール説明を示します。

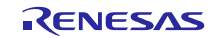

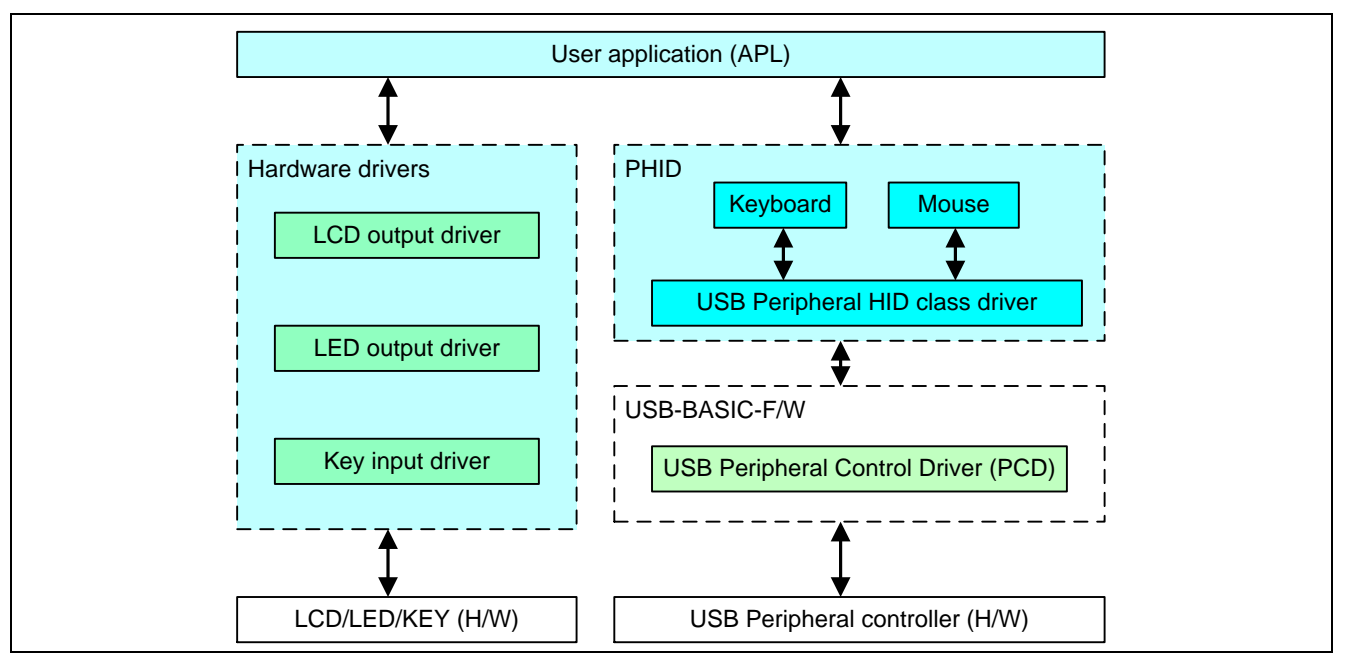

**Figure 4.1** モジュール構成図

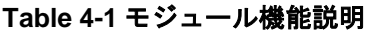

<span id="page-4-1"></span><span id="page-4-0"></span>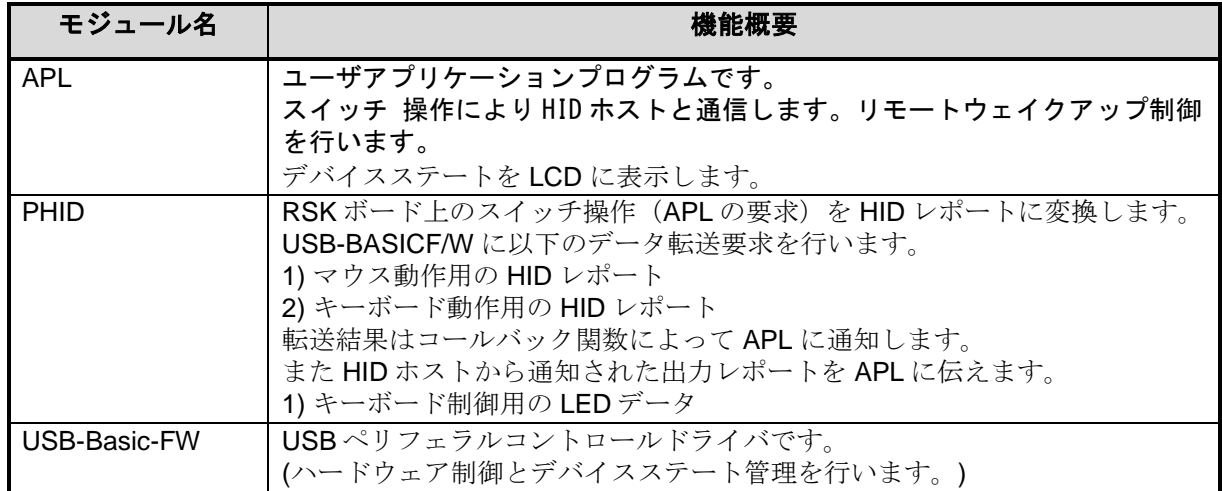

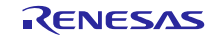

### **4.2** アプリケーションプログラム機能概要

ペリフェラルデモ APL の主な機能は以下のとおりです。

- 1. HID クラスドライバ
- 2. デバイスドライバ(マウス、キーボード)

以下のデモオペレーションモードが、 *\devicename\src\PHID\inc\usb\_class\_usrcfg.h* に定義されています。

- 1. Mouse
- 2. Keyboard

デモサンプルアプリケーションは、ハードウェアドライバを介してスイッチ入力を行い、スイッチ入力に 対応したレポートデータを作成し、PHID にレポートデータを渡します。

PHID はアプリケーションから受け取ったレポートデータを、PCD を介して HID ホストに通知します。

また HID ホストから要求があれば、PCD を介してアプリケーションに通知します。

PHID サンプル FW では、*\devicename\src\PHID\inc\usb\_class\_usrcfg.h* ファイルを編集することによりマウ ス、キーボードの何れかの動作モードで動作します。

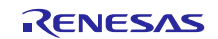

### <span id="page-6-0"></span>**4.3** ファイル構成

### **4.3.1** フォルダの構成

以下に本デバイスクラスで提供するファイルのフォルダ構成を示します。

各 MCU と評価基板に依存するソースコードはそれぞれのハードウェアリソースフォルダ (*\devicename\src\HwResource*) にあります。

### workspace

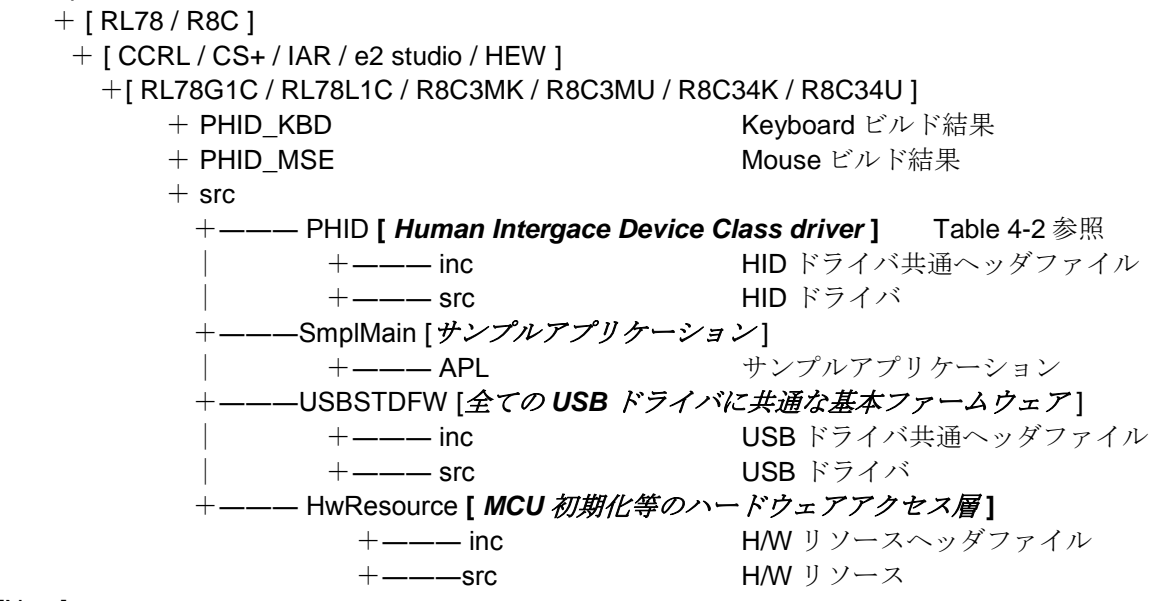

### [Note]

- a. CS+フォルダ下には、CA78KOR コンパイラ用のプロジェクトが格納されています。
- b. e <sup>2</sup> studio フォルダ下には、KPIT GNU コンパイラ用のプロジェクトが格納されています。
- c. CS+上で CC-RL コンパイラをご使用になる場合は、「[12](#page-41-0) e2 studio [用プロジェクトを](#page-41-0) CS+で使用す [る場合」](#page-41-0)を参照してください。

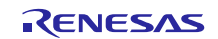

### **4.3.2** ファイル一覧

[Table 4-2](#page-7-2) に、PHID が提供するファイル、フォルダ名を示します。

<span id="page-7-2"></span>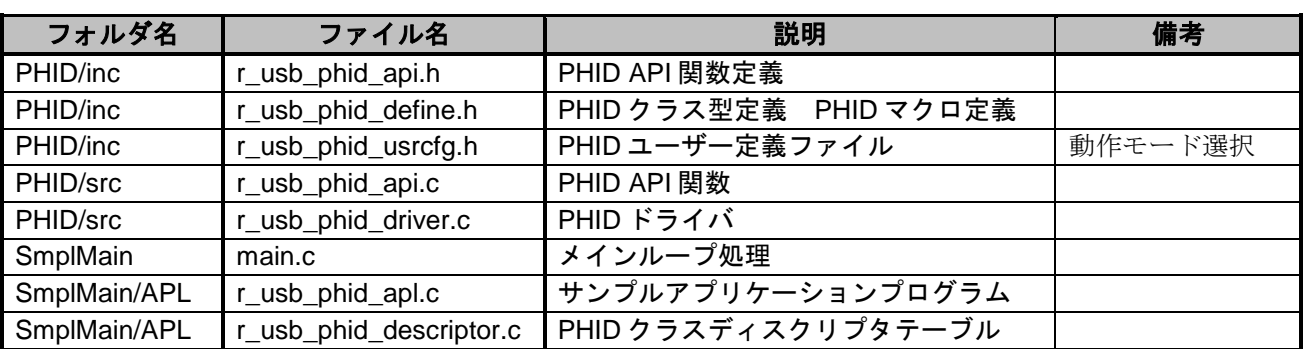

#### **Table 4-2** ファイル構成

### <span id="page-7-1"></span>**4.4** システムリソース

PHID をスケジューラに登録して使用するためのタスク ID とタスク優先度定義を [Table 4-3](#page-7-3) に示します。 これらについては、 *r\_usb\_ckernelid.h* で定義します。

<span id="page-7-3"></span><span id="page-7-0"></span>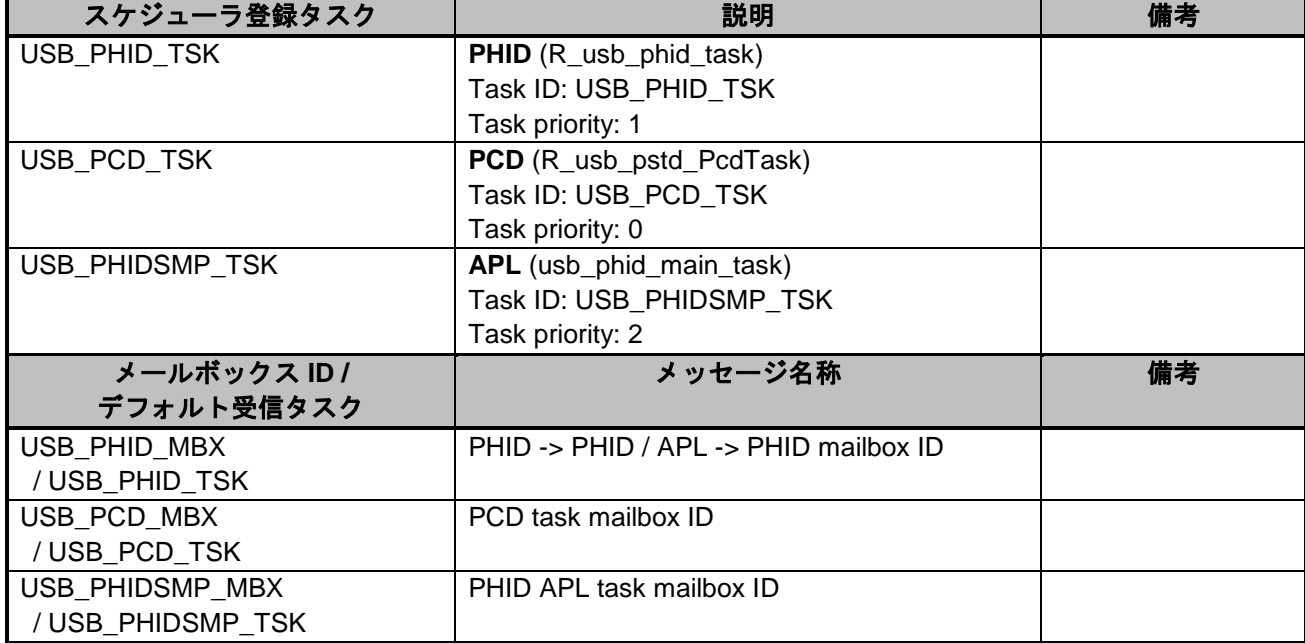

#### **Table 4-3** スケジューラ登録 **ID** 一覧

### <span id="page-8-0"></span>**5.** 動作環境

ペリフェラル HID サンプルアプリケーション (APL)が動作する環境を以下に示します。

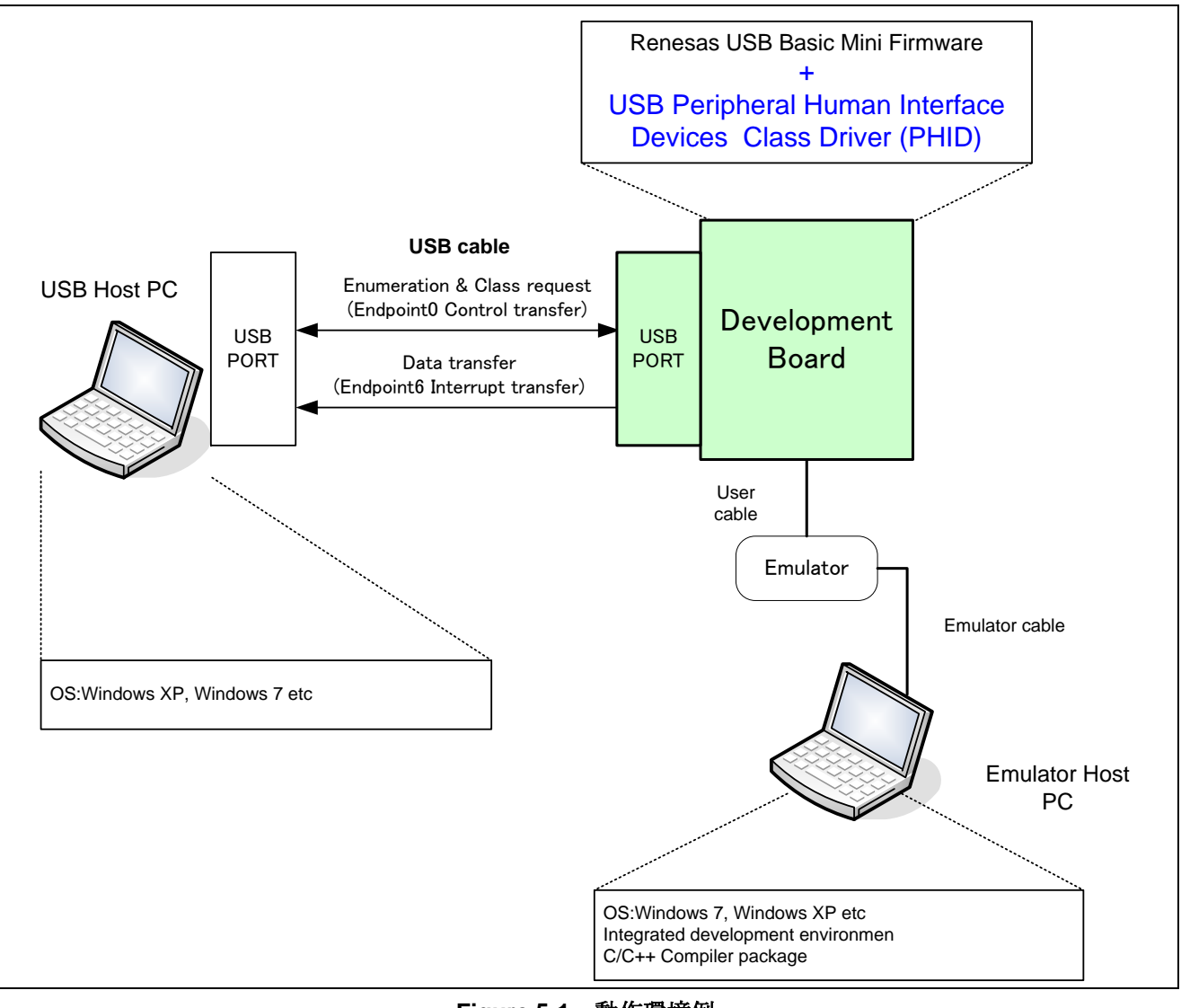

**Figure 5-1** 動作環境例

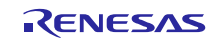

### <span id="page-9-0"></span>**6.** ペリフェラル **HID** サンプルアプリケーションプログラム**(APL)**

#### **6.1** デモ概要

ペリフェラル HID サンプルアプリケーション (APL) は、3 つの動作モードを持っています。

**(a)** マウスモード

USB マウスとして動作します。ボードのスイッチが押されたとき、ターゲットはマウスの HID レポート を送ります。

**(b)** キーボードモード

USB キーボードとして動作します。ボードのスイッチが押されたとき、ターゲットはキーボードの HID レポートを送ります。

#### **6.2 HID** 動作モード選択について

MCU ごとにサポートしている開発環境を立ち上げた後、開発環境上で HID 動作モードを選択します。

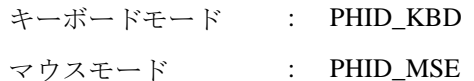

1) CS+の場合

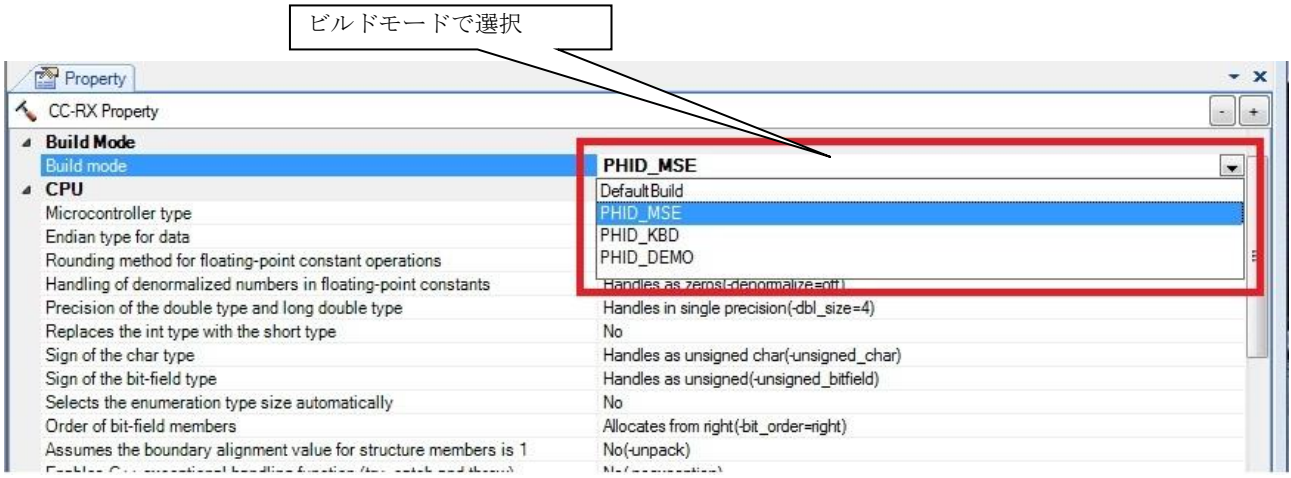

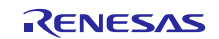

2) e 2 studio の場合

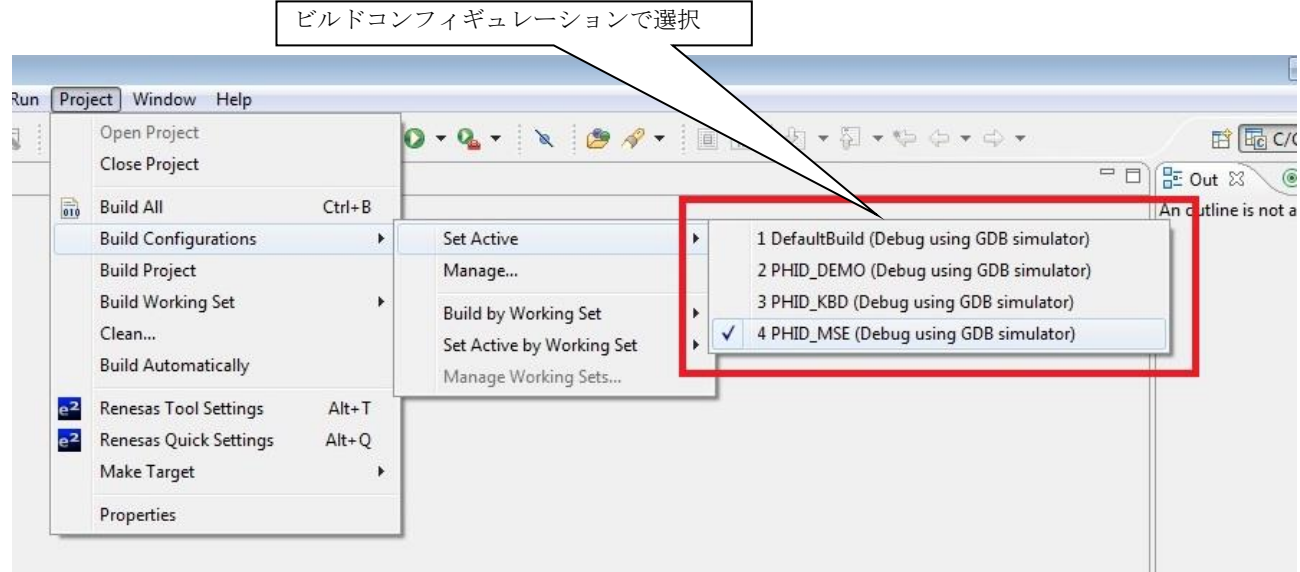

### **6.3** ベンダ **ID**/プロダクト **ID** について

ペリフェラルデバイスのベンダ ID(VID) とプロダクト ID(PID)の値は、それぞれ *r\_usb\_phid\_usrcfg.h* の USB\_VENDORID と USB\_PRODUCTID で設定されています。VID のデフォルト値は 0x0000 で設定されてい ます。また P ID のデフォルト値は、HID デモモードでは 0x0003、キーボードモードでは 0x0013、そしてマ ウスモードでは 0x0023 に設定されています。

### **6.4** アプリケーションプログラム関数概要

アプリケーションの主な動作は以下の通りです。

- 1). キーボードモードの場合は、押下された SW をキーコードに変換し INPUT レポートとして HID ホスト に通知します。
- 2). マウスモードの場合は、押下された SW を X/Y 移動データ、マウスボタンクリックデータに変換し INPUT レポートとして HID ホストに通知します。

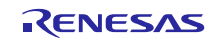

#### **6.4.1** アプリケーションプログラム説明

アプリケーションプログラムの動作説明を以下に示します。

### **(1)** マウスモード

マウスモードで RSK の SW1、SW2、SW3 が押されたときの動作を [Table 6-1](#page-11-0) に示します。

<span id="page-11-0"></span>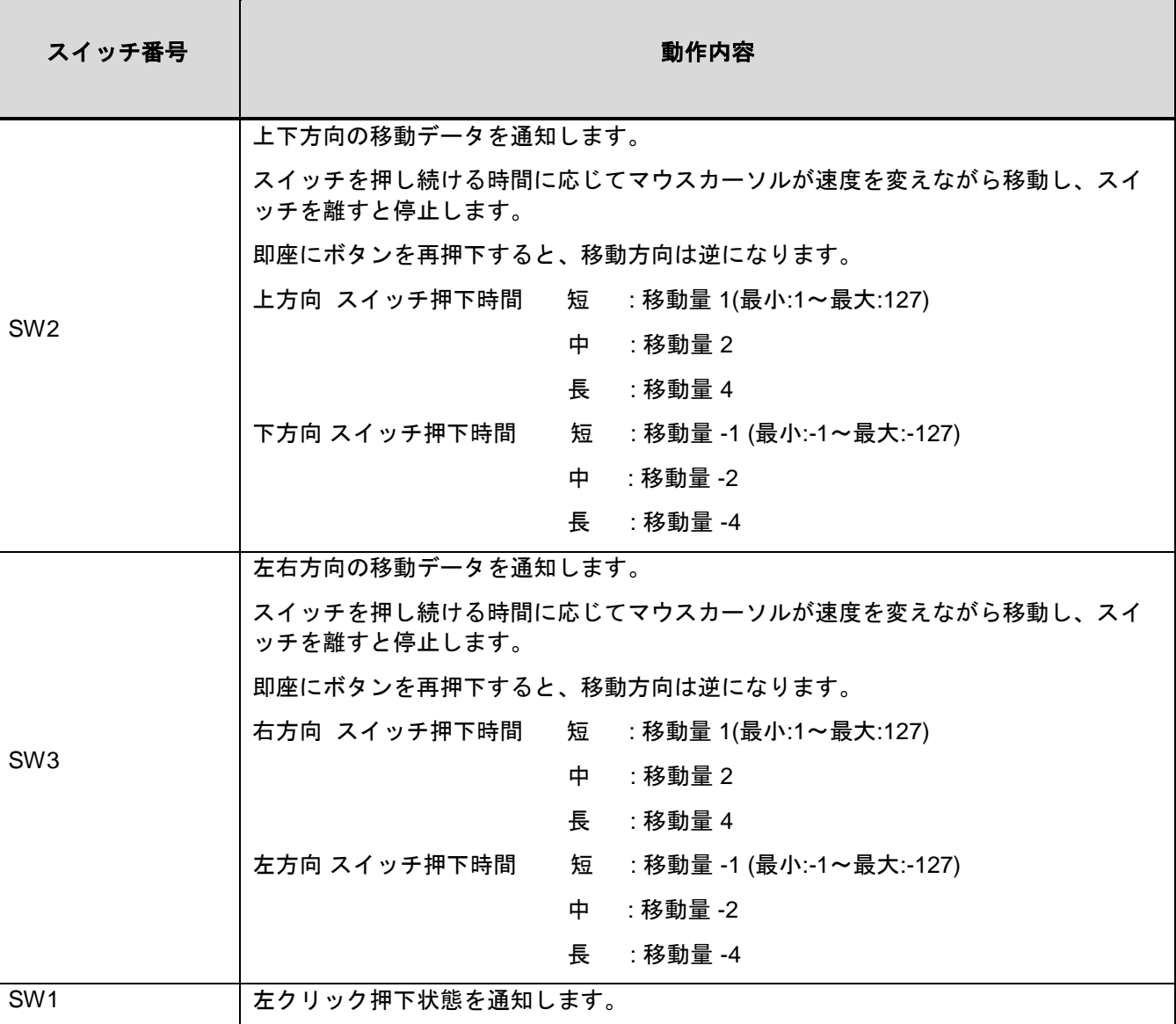

#### **Table 6-1** マウスモード操作

HID レポートデータは、Interrupt In 転送を用いて USB ホストへ転送されます。 [Table 6-2](#page-12-0) にマウス入力レポートフォーマットを示します。

<span id="page-12-0"></span>**Table 6-2** マウス **INPUT** レポートフォーマット

| offset(Byte) | Value                                |  |  |  |  |
|--------------|--------------------------------------|--|--|--|--|
| 0            | マウスボタンクリック情報                         |  |  |  |  |
|              | b0: Button 1 (左クリック)                 |  |  |  |  |
|              | b1: Button 2 (右クリック:非使用)             |  |  |  |  |
|              | b2-b7 : Reserved                     |  |  |  |  |
|              | 左右方向の移動量 (X displacement : -127~127) |  |  |  |  |
| 2            | 上下方向の移動量 (Y displacement : -127~127) |  |  |  |  |

**Notes:**

データ通信で用いるレポートフォーマットはレポートディスクリプタに従う必要があります。 HID クラス仕様を参照し、お客様のシステムに合わせて修正してください。

#### **(2)** キーボードモード

キーボードモードで RSK の SW2 および SW3 を押下された時の動作を [Table 6-3](#page-12-1) に示します。

<span id="page-12-1"></span>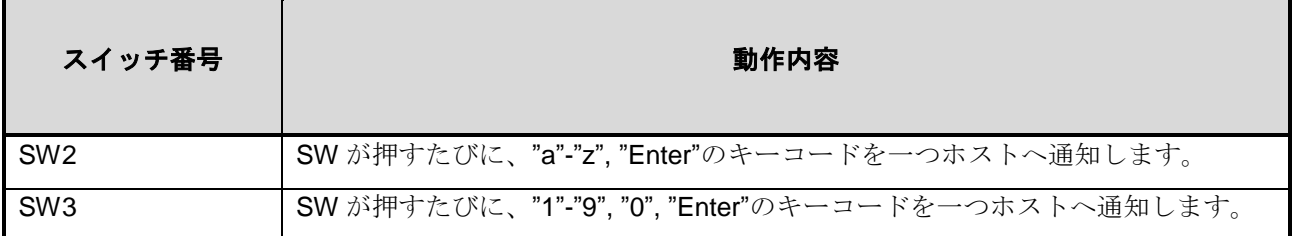

### **Table 6-3** キーボードモード時のスイッチ入力動作

SW2 及び SW3 はそれぞれ連続して押下している間は次のキーコードに更新しますが、もう一方の SW を 押下することによりキーコードをリセットします。

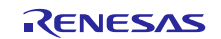

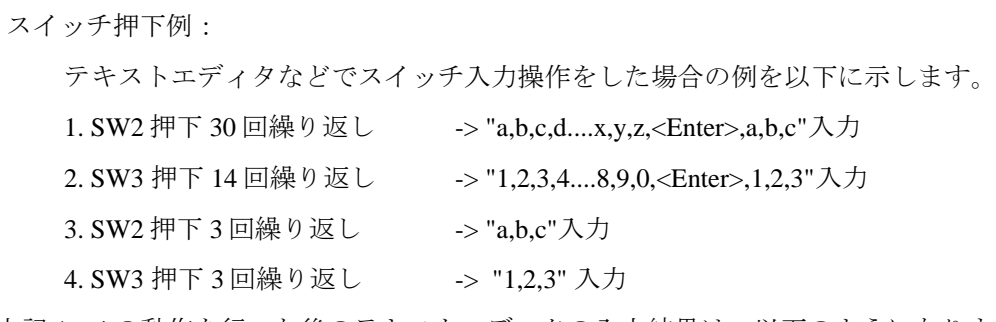

上記 1~4 の動作を行った後のテキストエディタの入力結果は、以下のようになります。

abcdefghijklmnopqrstuvwxyz abc1234567890 123abc123

INPUT レポートデータは、InterruptIn 転送を用いて USB ホストへ転送されます。

[Table 6-4](#page-13-0) にキーボード INPUT レポートフォーマットを示します。

#### **Table 6-4** キーボード **INPUT** レポートフォーマット

<span id="page-13-0"></span>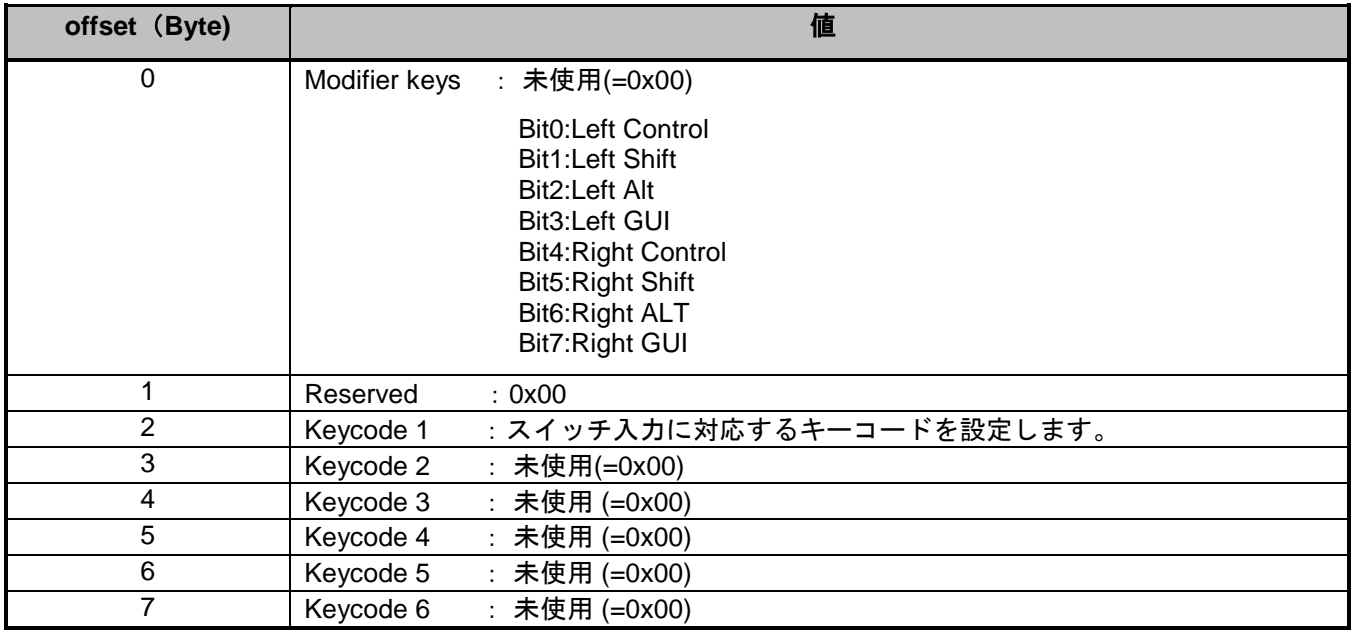

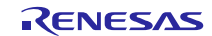

キーコードは関連ドキュメント"USB HID Usage Tables Version 1.12"で定義されておりますので、そちらを 御参照ください。本ソフトウェアで使用しているキーコードを [Table 6-5](#page-14-0) に示します。

#### **Table 6-5** キーコード

<span id="page-14-0"></span>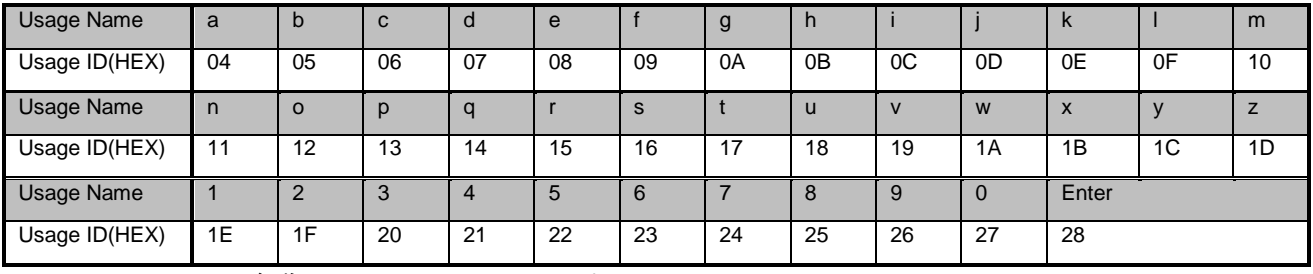

(Usage Name:キー名称, Usage ID: キーコード)

キーボードモードでは HID クラスリクエスト SetReport で転送される OUTPUT レポートによりキーボード LED(RSK LED)制御を行います。

キーボード OUTPUT レポートフォーマットを [Table 6-6](#page-14-1) に示します。

#### **Table 6-6** キーボード **OUTPUT** レポートフォーマット

<span id="page-14-1"></span>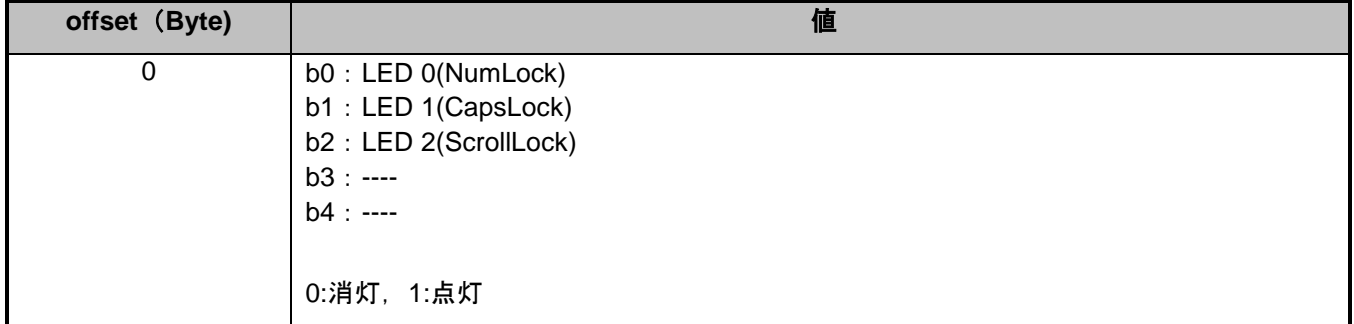

#### **Notes:**

データ通信で用いるレポートフォーマットはレポートディスクリプタに従う必要があります。HID クラス仕 様を参照し、お客様のシステムに合わせて修正してください。

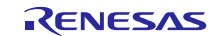

### **6.5 APL** 関数一覧

サンプルアプリケーションの関数一覧を [Table 6-7](#page-15-0) に示します。

|                 | 関数名                               | 説明                           |
|-----------------|-----------------------------------|------------------------------|
| $\mathbf 1$     | usb_phid_driver_registration      | PHID ドライバ登録関数                |
| $\overline{2}$  | usb_phid_apl_open                 | USB ペリフェラル HID クラスオープン関数     |
| 3               | usb_phid_apl_close                | USB ペリフェラル HID クラスクローズ関数     |
| 4               | usb_phid_main_task                | ペリフェラル HID サンプルアプリケーションタスク関数 |
| 5               | usb_phid_apl_trans_cb             | HID ホストへの送信完了コールバック関数        |
| 6               | usb_phid_apl_init                 | アプリケーション初期化関数                |
| $\overline{7}$  | usb_phid_apl_clear                | アプリケーション初期化関数(デタッチ用)         |
| 8               | usb_phid_apl_keyboard_led_control | キーボードモード用 SetReport 処理関数     |
| 9               | usb_phid_apl_kbd_data_set         | キーボードモード用キーコードデータ生成処理関数      |
| 10 <sup>1</sup> | usb_phid_demo_mode_report         | HID デモモード用 SetReport 処理関数    |
| 11              | usb_phid_apl_create_report        | INPUT レポートデータ生成処理関数          |
| 12 <sub>2</sub> | usb_phid_apl_mse_data_set         | マウスデータ生成処理関数                 |
| 13              | usb_phid_apl_key_on_wakeup        | リモートウェイクアップ用関数               |
| 14              | usb_phid_smpl_message_send        | デモサンプルアプリケーション用メッセージ送信メール    |
|                 |                                   | ボックス処理関数                     |
| 15              | usb_phid_disconnected             | USB ケーブル接続状態取得関数             |
| 16              | usb_psmpl_main_init               | アプリケーションプログラムの初期化            |
| 17              | usb_phid_change_device_state      | デバイスステート変更のコールバック            |
| 18              | usb_phid_apl_DummyFunction        | ダミー関数                        |
| 19              | usb_phid_apl_memcpy               | メモリのコピー                      |
| 20              | usb_phid_apl_memset               | メモリのセット                      |
| 21              | usb_phid_apl_AdData               | AD データの読み込み                  |

<span id="page-15-0"></span>**Table 6-7** サンプルアプリケーション関数一覧

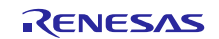

### **6.6** シーケンスチャート **APL-PHID-PCD**

サンプルアプリケーションプログラムのシーケンスを以下に示します。

#### **6.6.1** 起動、**PHID** エニュメレーションのためのセットアップ

[Figure 6-1](#page-16-0) に、ハードウェアリセットから PHID ドライバへのシーケンスを示します。

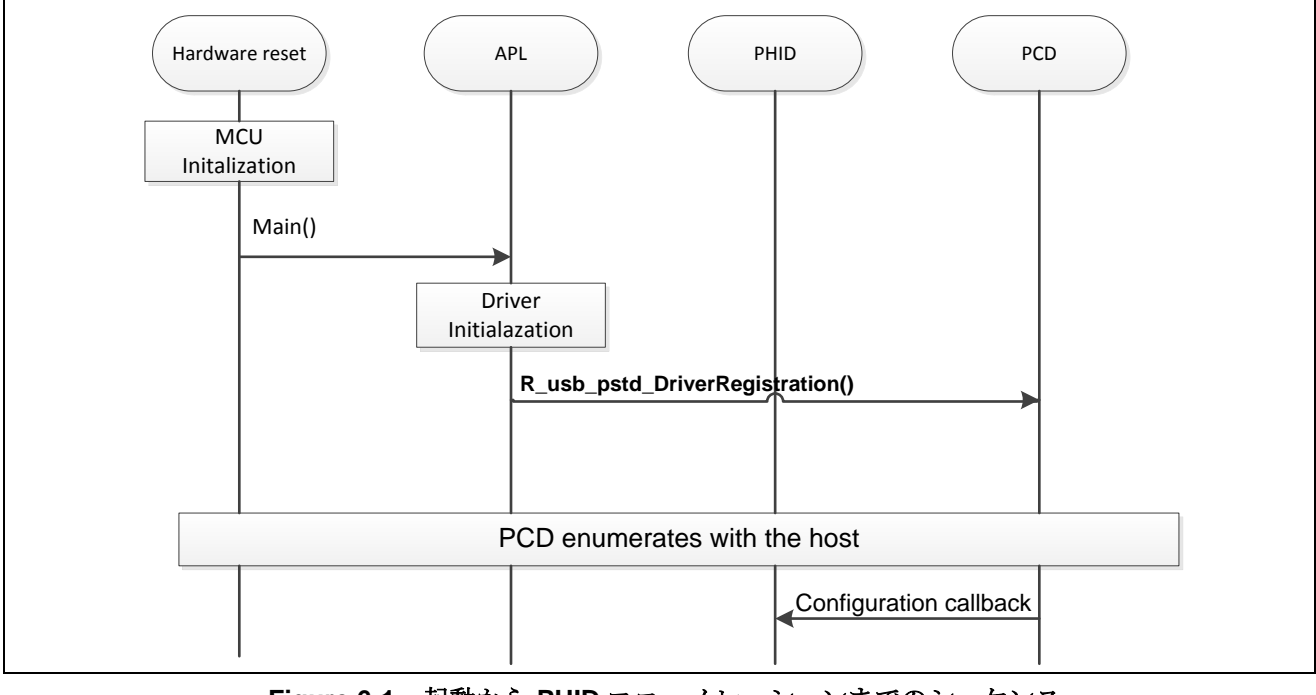

<span id="page-16-0"></span>**Figure 6-1** 起動から **PHID** エニュメレーションまでのシーケンス

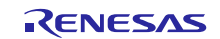

### **6.6.2** データ通信

Figure 6-2 に、アプリケーションからユーザキー操作・その他イベントが送信される際のデータ通信シー ケンスを示します。

レポート転送には、*R\_usb\_phid\_send\_data*()が 使用されます。

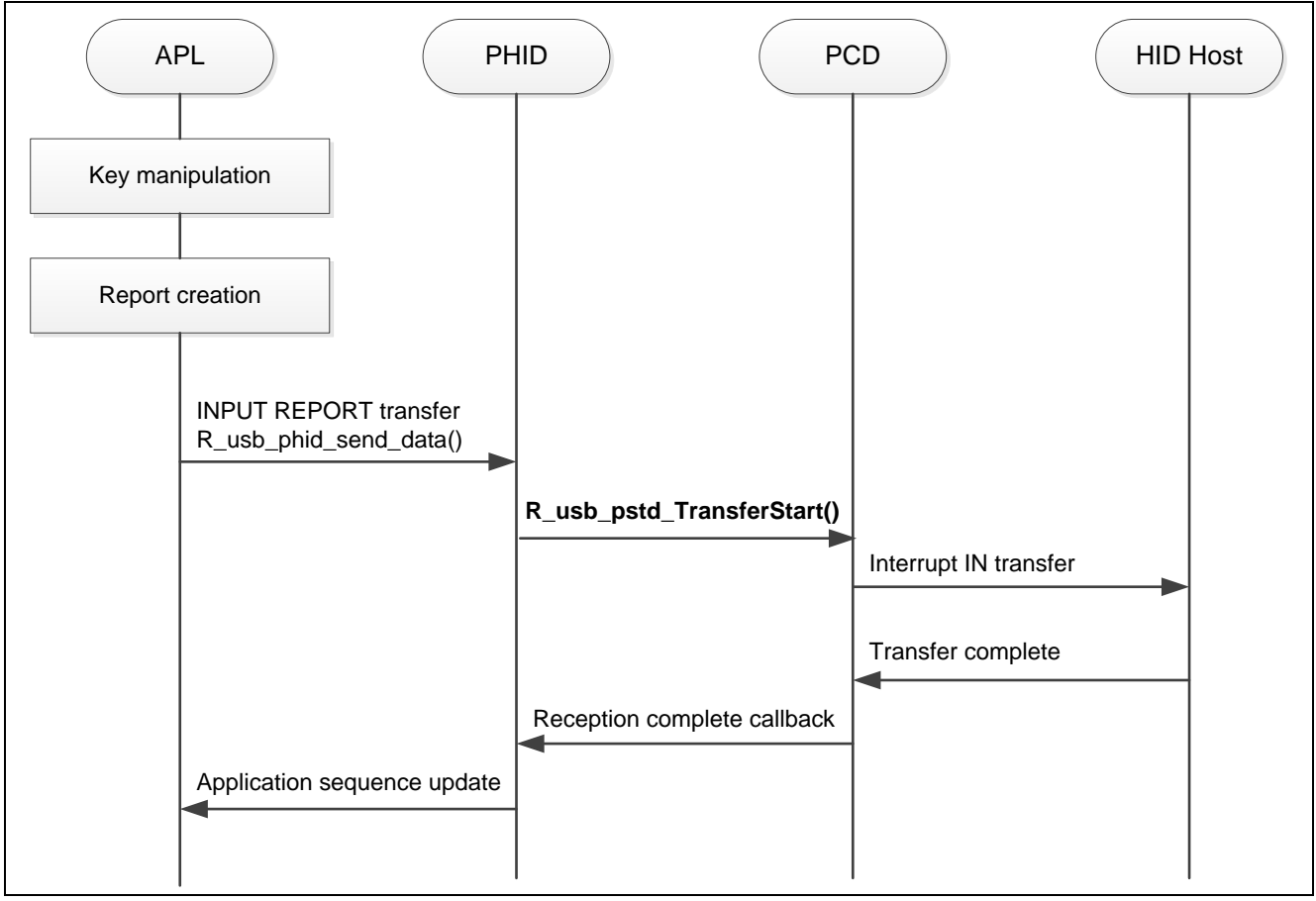

**Figure 6-2** リポートデータ送信シーケンス

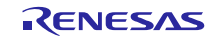

#### **6.6.3** コントロールリード転送

Figure 6-3 に、HID クラスリクエストの GetReport、GetIdle 、GetProtocol (非サポート)が発生した際のコン トロールリード転送シーケンスを示します。

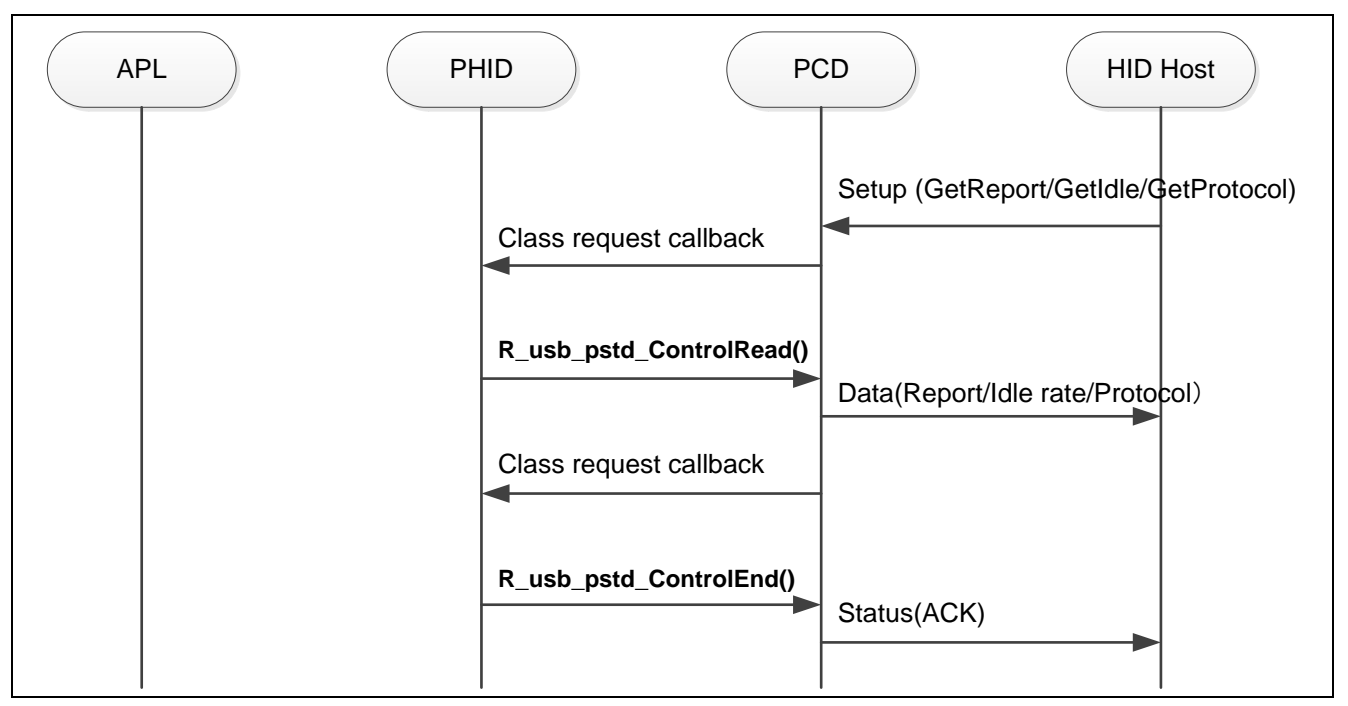

**Figure 6-3** コントロールリード転送シーケンス

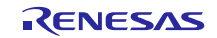

### **6.6.4** コントロールライト転送

Figure 6-4 に、HID クラスリクエストの SetReport 発生時の、コントロールライト転送シーケンスを示し ます。

| <b>APL</b> | PHID                                                                                                   | PCD<br><b>HID Host</b> |
|------------|----------------------------------------------------------------------------------------------------|------------------------|
|            | Class request Callback<br>Set the size of data stage<br>of SetReport request.<br>*See figure footnote. | Setup (SetReport)      |
|            | R_usb_pstd_ControlWrite()                                                                              | Data (OUTPUT Report)   |
|            | Class request Callback<br>R_usb_pstd_ControlEnd()                                                      |                        |
|            |                                                                                                    | Status(ACK)            |

**Figure 6-4** コントロールライト転送シーケンス

[Note]

SetReport リクエストのデータステージのサイズは、動作モードで異なります。

以下に各動作モードのサイズを示します。

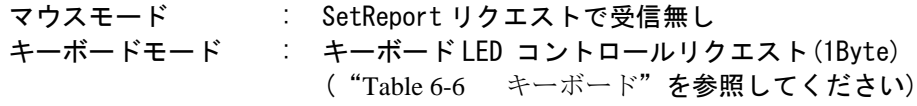

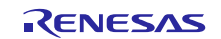

### **6.6.5** データ無しコントロール転送

Figure 6-5 にデータ無しコントロール転送シーケンスを示します。

SetIdle と SetProtocol (非サポート)は、 データ無しのコントロール転送 HID クラスリクエストです。

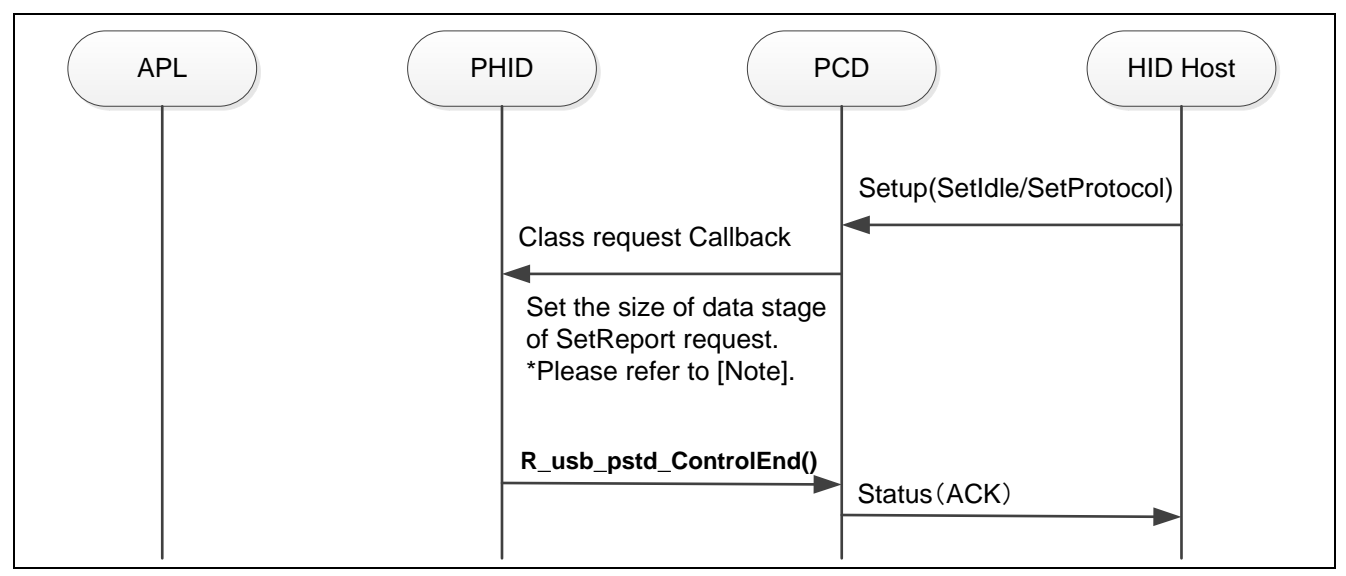

**Figure 6-5** データ無しコントロール転送シーケンス

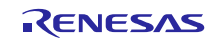

### <span id="page-21-0"></span>**7. Human Interface Device Class (HID)**

### **7.1** 基本関数

本ソフトウェアは Human Interface Device Class(HID)仕様に準拠します。PHID の主な機能は、以下のとお りです。

- (1) USB ホストからの機能照会に対する応答
- (2) USB ホストからのクラスリクエストに対する応答
- (3) USB ホストへ INPUT レポート送信

### **7.2 HID** デバイスクラス概要

### **7.2.1** クラスリクエスト

Table 7-1 に HID で対応しているクラスリクエストを示します。

**Table 7-1 HID** クラスリクエスト

| リクエスト                                                                     | コード                | 説明                                | 対応         |
|---------------------------------------------------------------------------|--------------------|-----------------------------------|------------|
| Get_Report                                                                | 0x01               | HID ホストヘレポートを送信する                 | Yes        |
| Set_Report                                                                | 0x09               | HID ホストからのレポートを受信する               | <b>Yes</b> |
| Get Idle                                                                  | 0x02               | HID ホストへ Duration 時間を送信する         | Yes        |
| Set Idle                                                                  | 0x0A               | HID ホストからの Duration 時間設定を受信<br>する | <b>Yes</b> |
| Get Protocol                                                              | 0x03               | HID ホストヘプロトコルを送信する                | No         |
| Set Protocol                                                              | 0x0B               | HID ホストからのプロトコルを受信する              | No.        |
| Get Descriptor<br>Descriptor Type: Class<br>Class Descriptor Type: Report | 0x06<br>(Standard) | レポートディスクリプタを送信する                  | Yes        |
| Get Descriptor<br>Descriptor Type: Class<br>Class Descriptor Type: HID    | 0x06<br>(Standard) | HID ディスクリプタを送信する                  | Yes        |

詳細は"USB Device Class Definitions for Human Interface Devices, Revision 1.1"の7章を参照ください。

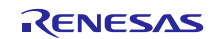

### **7.2.2** クラスリクエスト データフォーマット

Table 7-2~Table 7-7 に、本ソフトウェアで対応しているクラスリクエストのフォーマットを示します。

#### **(1) GetReport**

ホストが、HID デバイスから Input または Feature レポートを、コントロール転送で行う為のクラスリクエ ストです。

#### **Table 7-2 GetReport** フォーマット

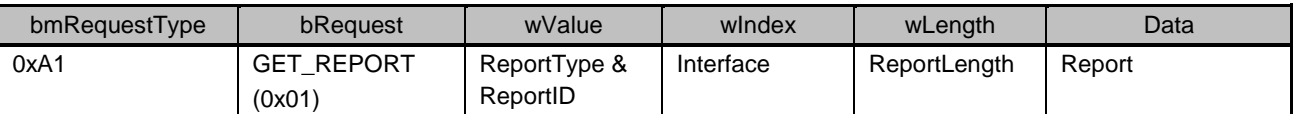

#### **(2) SetReport**

ホストが、HID デバイスに対して Output または Feature レポートを、コントロール転送で行う為のクラス リクエストです。

#### **Table 7-3 SetReport** フォーマット

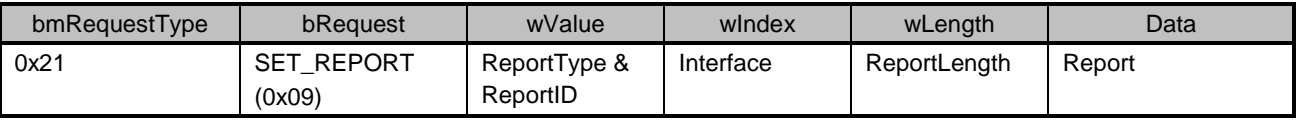

#### **(3) GetIdle**

ホストが HID デバイスからアイドルレートを要求する為のクラスリクエストです。

#### **Table 7-4 GetIdle** フォーマット

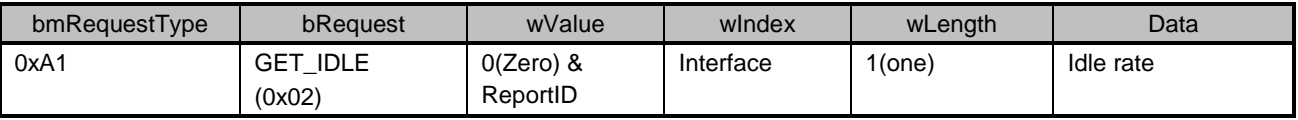

#### **(4) SetIdle**

ホストが HID デバイスからアイドルレートを要求する為のクラスリクエストです。

#### **Table 7-5 SetIdle** フォーマット

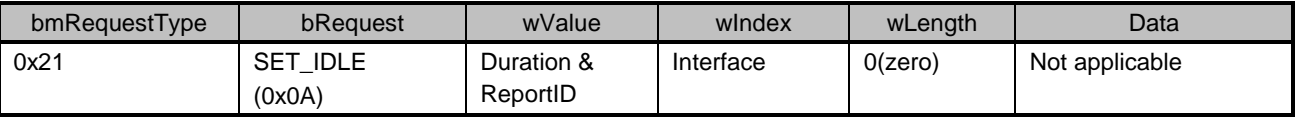

#### **(5) GetProtocol**

ホストが HID デバイスのプロトコル設定(ブートプロトコル/レポートプロトコル)を要求する為のク ラスリクエストです。

#### **Table 7-6 GetProtocol** フォーマット

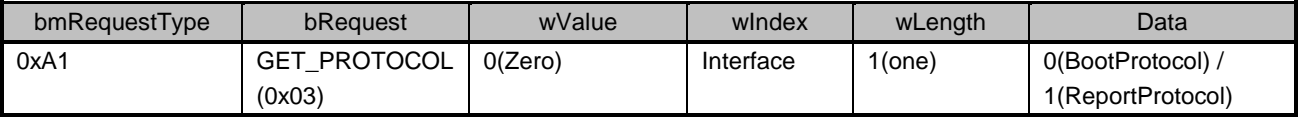

#### **(6) SetProtocol**

ホストが HID デバイスにプロトコル (ブートプロトコル/レポートプロトコル)を設定する為のクラス リクエストです。

#### **Table 7-7 SetProtocol** フォーマット

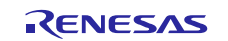

### **Renesas USB MCU USB Peripheral Human Interface Devices Class Driver (PHID)**

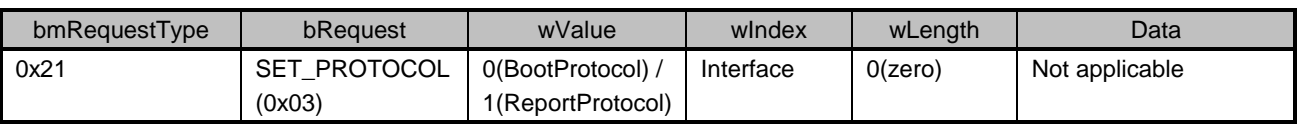

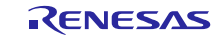

### <span id="page-24-0"></span>**8.** パイプ仕様

パイプ仕様は、各 PHID サンプルデモ (マウス、キーボード、HID デモ)により異なります。 各動作モードの仕様は、ファイル *r\_usb\_phid\_descriptor.c* を参照してください。

| <b> パイプ</b>       | <b>bEndpointAddress</b> |        | <b>bmAttributes</b> | wMaxPacketSize | 説明              |
|-------------------|-------------------------|--------|---------------------|----------------|-----------------|
| 番号                | EP 番号                   | 通信方向   | 転送タイプ               | 最大パケットサイズ      |                 |
| PIPE <sub>0</sub> | EP <sub>0</sub>         | In/Out | Control             | 64(Full-Speed) | 標準リクエスト、クラスリクエス |
|                   |                         |        |                     | 8(Low-Speed)   |                 |
| <b>PIPE6</b>      | EP <sub>6</sub>         | In.    | Interrupt           | 3              | デバイスからホストへのデータ転 |
|                   |                         |        |                     |                | 送               |

**Table 8-1** マウスモード

#### **Table 8-2** キーボードモード

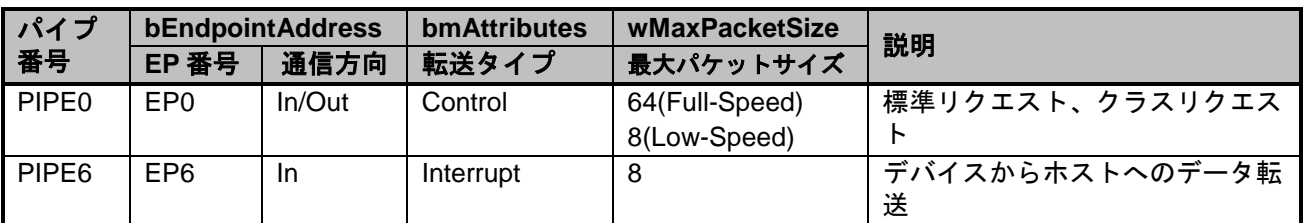

#### **Table 8-3 HID** デモモード

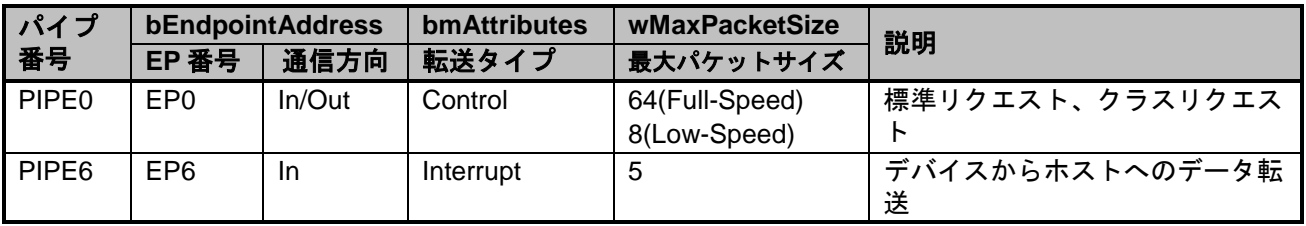

[Notes]

PHID サンプルでは、INPUT レポート転送に PIPE6 を使用します。PIPE6 以外(PIPE7~9) を用いる場合 は"USB\_PHID\_USE\_PIPE"の値を変更します。

Pipe7 を使用する例

ファイル *../Workspace/PHID/inc/r\_usb\_phid\_define.h*

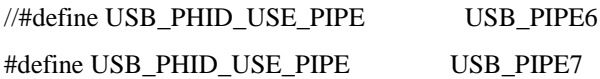

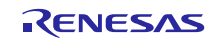

# <span id="page-25-0"></span>**9. PHID** デバイス クラスドライバ

### **9.1** 基本機能

PHID の基本機能は、以下の通りです。

(1) HID ホストとのデータ送受信 (2) HID クラスリクエストに対する応答

### **9.2 PHID API** 一覧

PHID API 一覧を [Table 9-1](#page-25-1) に示します。

<span id="page-25-1"></span>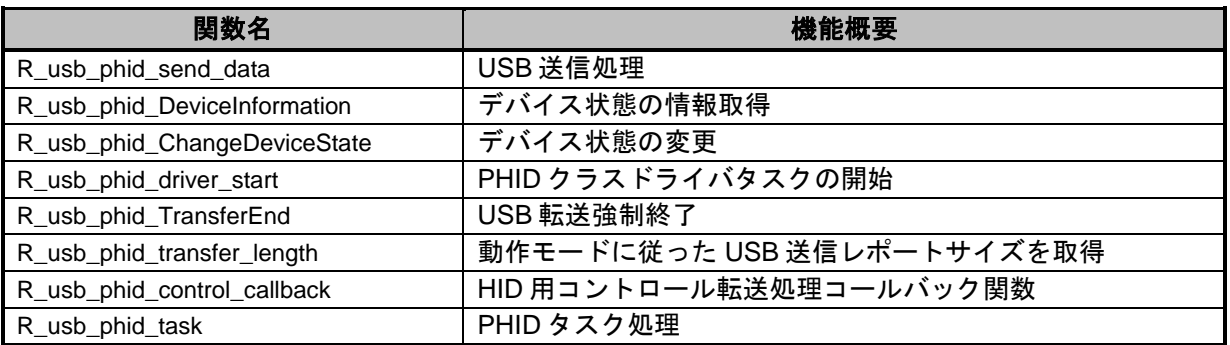

### **Table 9-1 PHID API** 関数一覧

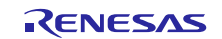

#### **9.2.1 API**

### **R\_usb\_phid\_send\_data**

#### **USB** 送信処理

#### 形式

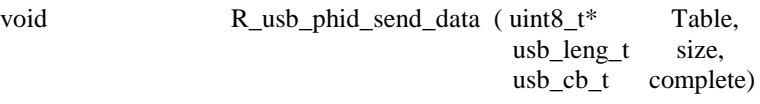

#### 引数

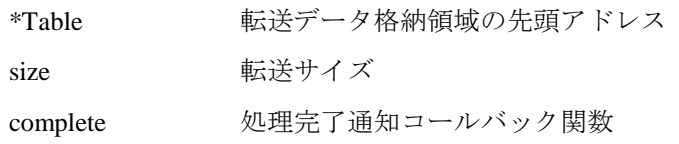

### 戻り値

-

#### 解説

USB-BASIC-FW に対し、データ転送要求を行ないます。 引数"*Table*"が示すアドレスから引数"*size*" バイトのデータを送信します。 データ送信処理が完了するとコールバック関数を呼び出します。

#### 補足

- 1. データ転送処理結果はコールバック関数の引数 "*usb\_utr\_t \**" で通知します。
- 2. *usb\_utr\_t* 構造体に関しては USB-BASIC-FW のアプリケーションノートを参照してください。

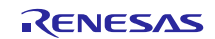

```
void usb_apl_task( void )
{
uint8_t send_data[] = {0x01, 0x02, 0x03, 0x04, 0x05}; /* USB send data */
 uint16 t size = 5; \frac{1}{2} /* Data size */
 R usb phid send data((uint8 t *)send data, size, (USB CB t) &usb complete)
}
/* Callback function */
void usb complete( usb utr t *mess );
{
 /* Processing at the time of the completion of USB transmitting */
}
```
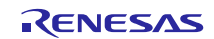

### **R\_usb\_phid\_DeviceInformation**

### デバイス状態の情報取得

```
形式
```
void R\_usb\_phid\_DeviceInformation(uint16\_t \*deviceinfo)

#### 引数

\*deviceinfo デバイスステート格納用バッファへのポインタ

#### 戻り値

- -

#### 解説

与えられた USB ペリフェラルのデバイス情報を取得します。デバイス情報は引数"*deviceinfo*"で指定さ れたアドレスへ格納されます。

[0] : USB デバイスステート b15-b8 未使用

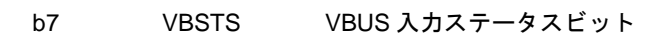

0:USBm\_VBUS 端子が Low

1:USBm\_VBUS 端子が High

b6-b4 DVSQ[2:0] デバイスステートビット 0 0 0:パワードステート 0 0 1:デフォルトステート 0 1 0:アドレスステート 011:コンフィギュレーションステート 1 x x:サスペンドステート x:Don't care

b3-b0 未使用

[1] : USB 転送速度

0x0000:未接続

0x00C0:Hi-Speed 接続(非サポート)

0x0080:Full-Speed 接続

0x0040: Low-Speed 接続

- [2] : 使用しているコンフィギュレーション番号
- [3] : 使用しているインタフェース番号
- [4] : リモートウェイクアップフラグ(0:ウェークアップ制御禁止 ,1:ウェークアップ制御許可)

### 補足

1. ユーザアプリケーションまたはクラスドライバから本関数を呼び出してください。

```
void usb smp task(void)
{
 uint16_t res[5];
  :
 /* Get USB Device Information */
 R_usb_pstd_DeviceInformation((uint16_t *)res);
   :
}
```
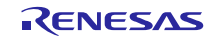

### **R\_usb\_phid\_ChangeDeviceState**

### デバイス状態の変更

```
形式
```
void R\_usb\_phid\_ChangeDeviceState(uint16\_t msginfo)

#### 引数

msginfo USB 通信ステータス

#### 戻り値

- -

#### 解説

デバイスステートの変更を行います。

msginfo で指定できるメッセージは以下のとおりです。

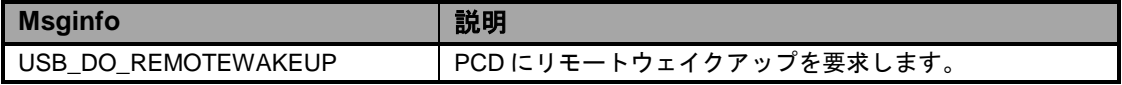

#### 補足

1. ユーザアプリケーションまたはクラスドライバから本関数を呼び出してください。

```
void usb_smp_task( void )
{
  :
 /* Change the device state request */
 R_usb_phid_ChangeDeviceState(USB_DO_REMOTEWAKEUP);
   :
}
```
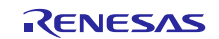

### **9.2.2** 共通 **API**

### **R\_usb\_phid\_driver\_start**

#### **PHID** クラスドライバタスクの開始

#### 形式

void R\_usb\_phid\_driver\_start(void)

#### 引数

- -

#### 戻り値

- -

### 解説

PHID ドライバを開始します。

### 補足

1. 初期設定時にユーザアプリケーションで呼び出してください。

```
void usb_pstd_task_start( void )
{
   :
 usb phid driver registration(); /*Peripheral Application Registration*/
 usb papl task start(); /*Peripheral Application Task Start Setting*/
 R usb phid driver start(); /*Peripheral Class Driver Task Start Setting*/
  R_usb_pstd_usbdriver_start(); /* Peripheral USB Driver Start Setting */
   :
}
```
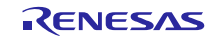

### **R\_usb\_phid\_TransferEnd**

#### **USB** 転送強制終了

#### 形式

USB\_ER\_t R\_usb\_phid\_TransferEnd(void)

### 引数

- -

#### 戻り値

- -

#### 解説

パイプ経由でのデータ転送を強制終了します。

本関数をコールすると、PCD に対してデータ転送強制終了要求を行います。 PCD は要求を受信する と、データ送信強制終了要求動作を行います。

データ転送が強制的に終了された場合でも、データ転送時に R\_usb\_phid\_send\_data でセットされたコ ールバック関数が呼び出されます。強制終了時の情報として、送信データ長、残りの受信データ長、ス テータス、転送エラーのコード番号が、コールバック関数の引数(mess)へ設定されます。

#### 補足

1. ユーザアプリケーションまたはクラスドライバから本関数を呼び出してください。

```
void usb_smp_task(void)
 {
    :
   /* Transfer end request */
   R_usb_phid_TransferEnd();
    :
}
```
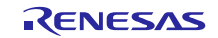

### **R\_usb\_phid\_transfer\_length**

- -

### 動作モードに従った **USB** 送信レポートサイズを取得

```
形式
```
uint16\_t R\_usb\_phid\_transfer\_length(void)

#### 引数

### 戻り値

```
- PHID 動作モードの INPUT レポート長
```
#### 解説

PHID 動作モードに対応した INPUT レポートサイズ (Byte)を取得します。

・マウスモード :3 Byte

・キーボードモード :8 Byte

#### 補足

1. ユーザアプリケーションまたはクラスドライバから本関数を呼び出してください。

```
void usb_smp_task( void )
{
 uint16_t usb_smp_report_length;
   :
 usb_smp_report_length = R_usb_phid_transfer_length();
   :
}
```
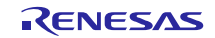

### **R\_usb\_phid\_control\_callback**

#### **HID** 用コントロール転送処理コールバック関数

#### 形式

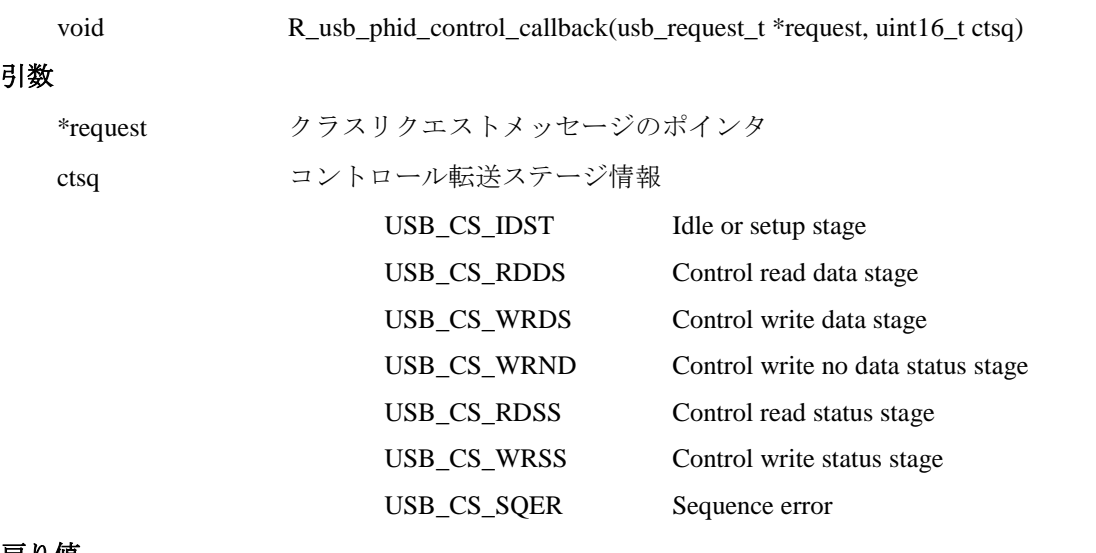

#### 戻り値

- -

#### 解説

リクエストタイプが HID クラスリクエストの場合、コントロール転送ステージに対応した処理を呼 び出します。

本関数はデバイスクラスドライバ・レジストレーションでコントロール転送時に呼び出すコールバッ ク関数として登録します。

#### 補足

-

```
void usb_apl_task( void ) 
{
 usb pcdreg t driver;
      :
 /* Control Transfer */
 driver.ctrltrans = R_usb_phid_control_callback;
 R_usb_pstd_DriverRegistration(&driver);
      :
}
```
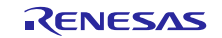

### **R\_usb\_phid\_Task**

#### **PHID** タスク処理

#### 形式

void R\_usb\_phid\_task(void)

#### 引数

#### 戻り値

 $-$  -  $-$ 

- -

### 解説

PHID タスクはアプリから要求された処理を行い、アプリ (usb\_phid\_main\_task) に処理結果を通知し ます。

#### 補足

本 API はユーザプログラムで呼び出してください。呼び出し方法については USB-BASIC-FW アプリ ケーションノートを参照してください。

```
void usb_apl_task_switch(void)
{
 while( 1 )
 {
   if( USB_FLGSET == R_usb_cstd_Schedule() )
   {
      /* PCD Task */R_usb_pstd_PcdTask();
      /* Peripheral HID Task */
       R_usb_phid_task();
       /* Peripheral HID demo sample application Task */
      usb phid main task();
  }
 }
}
```
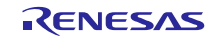

# **9.3** パイプ(エンドポイント)情報テーブル

PCD で使用するパイプ情報テーブルとディスクリプタテーブルは以下のとおりです。これらのテーブルは ファイル *r\_usb\_phid\_descriptor.c* を参照してください。

詳細は USB-BASIC-FW アプリケーションノートを参照してください。

### **Table 9-2** パイプ**(**エンドポイント**)**情報テーブル

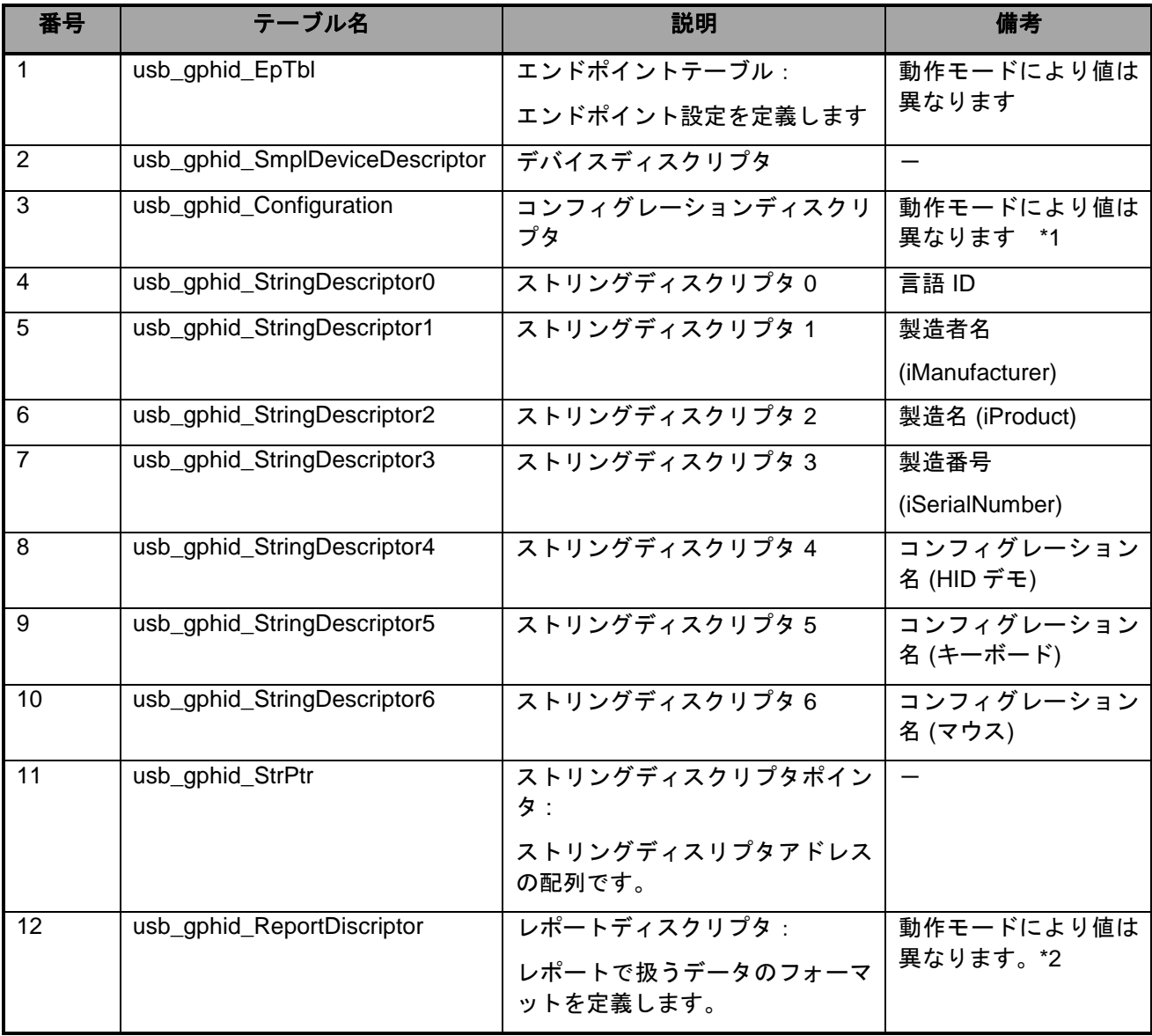

#### \*1

PHID はデバイス種別によって Configuration Descriptor が異なります。Descriptor の差異はヘッダファイ ル *r\_usb\_phid\_usrcfg.h* でマクロ指定します。

Configuration Descriptor は、Interface、HID と Endpoint Descriptor を含みます。

Interface Descriptor の bInterface プロトコルは、PHID モードに依存します。

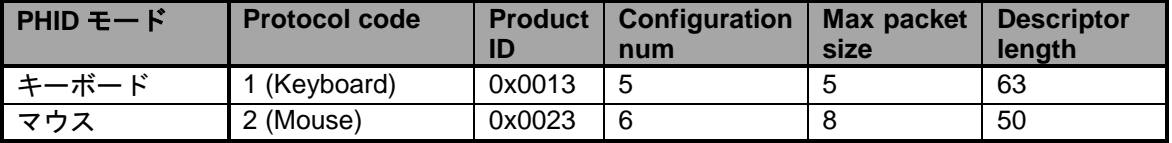

\*2

キーボードモード及びマウスモードの ReportDescriptor の値は、"USB Device Class Definition for Human Interface Devices (HID) 1.11" の"E.6 Report Descriptor (Keyboard)"及び、"E.10 Report Descriptor (Mouse)" を参照下さい。

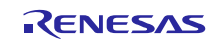

### <span id="page-38-0"></span>**10.** 制限事項

USB Peripheral Human Interface Devices Class Driver (PHID)には、以下の制限があります。

- 1. 低消費電力モードへの移行、復帰には対応していません。
- 2. キーボードモードでの複数キー同時押下や Control キー、Shift キー等の特殊キーは非対応です。

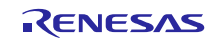

### <span id="page-39-0"></span>**11. e <sup>2</sup> studio** 用プロジェクトのセットアップ

- (1). e <sup>2</sup> studio を起動してください。
- ※ はじめてe <sup>2</sup> studio を起動する場合、Workspace Launcher ダイアログが表示されますので、プロジェ クトを格納するためのフォルダを指定してください。
- (2). [ファイル] → [インポート]を選択してください。インポートの選択ダイアログが表示されます。
- (3). インポートの選択画面で、 [既存プロジェクトをワークスペースへ] を選択してください。

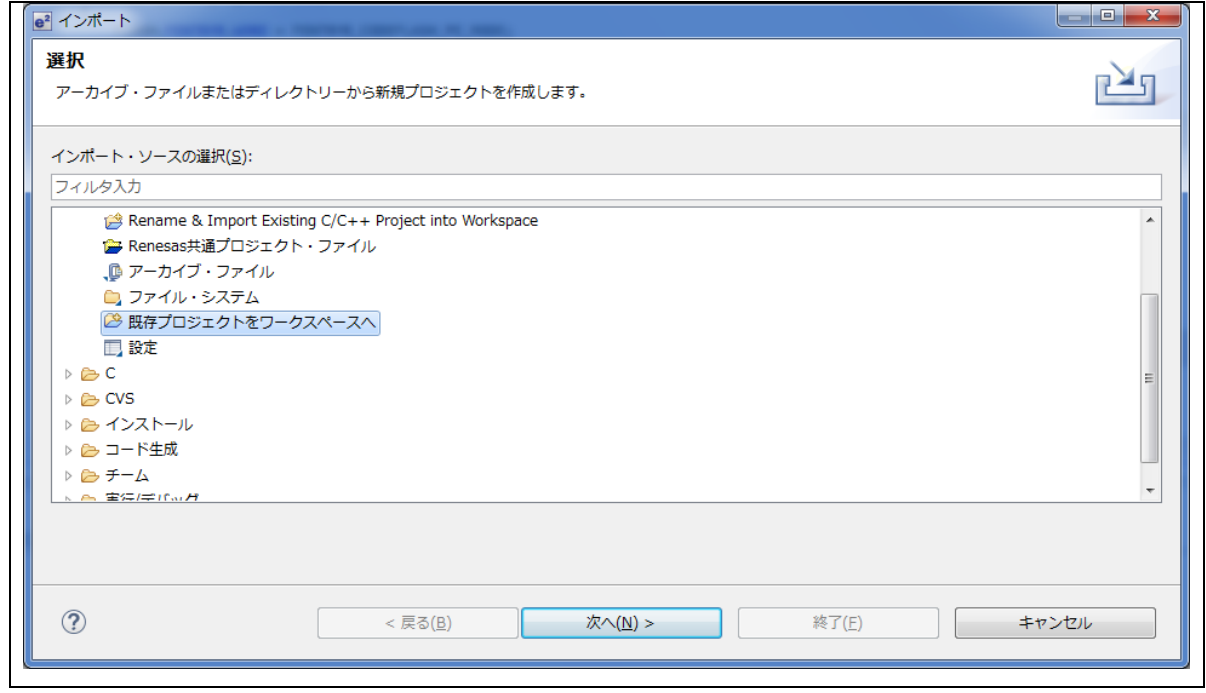

**Figure 11-1** インポートの選択

(4). [ ルートディレクトリの選択 ] の [参照] ボタンを押下して、「.cproject 」(プロジェクトファイル) が 格納されたフォルダを選択して下さい。

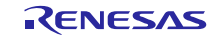

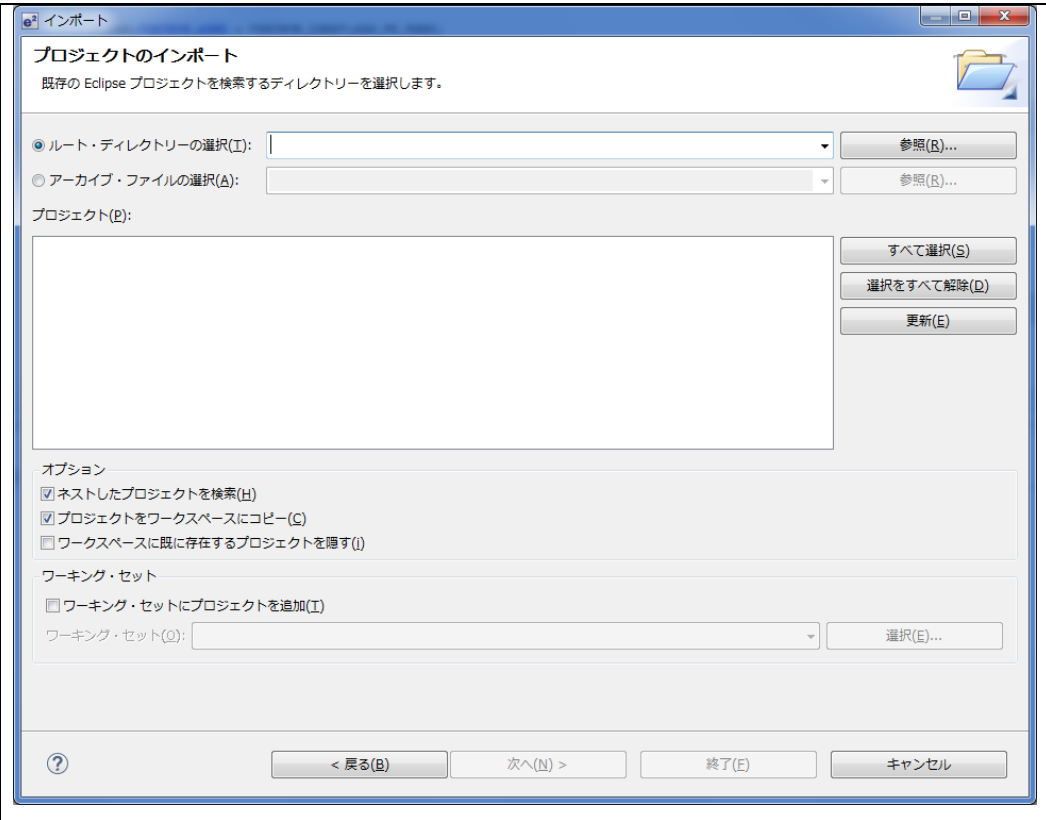

**Figure 11-2** プロジェクトのインポート画面

(5). [終了]をクリック して下さい。

プロジェクトのワークスペースへのインポートが完了します。

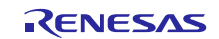

### <span id="page-41-0"></span>**12. e <sup>2</sup> studio** 用プロジェクトを **CS+**で使用する場合

本プロジェクトは、統合環境 e<sup>2</sup>studio で作成されています。本プロジェクトを CS+で動作させる場合は、 下記の手順を行ってください。

#### [Note]

rcpc ファイルは、workspace\RL78\CCRL\(MCU 名)フォルダ内に用意されています。

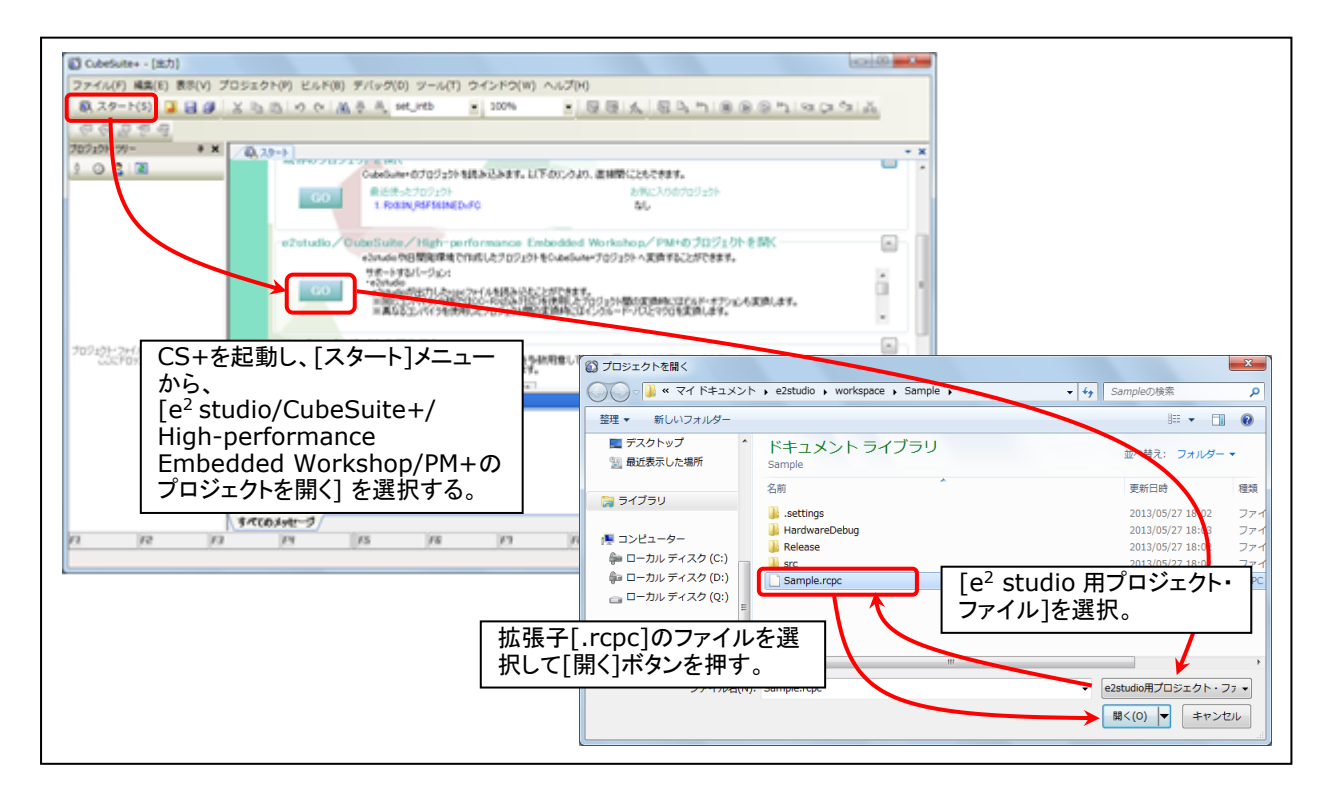

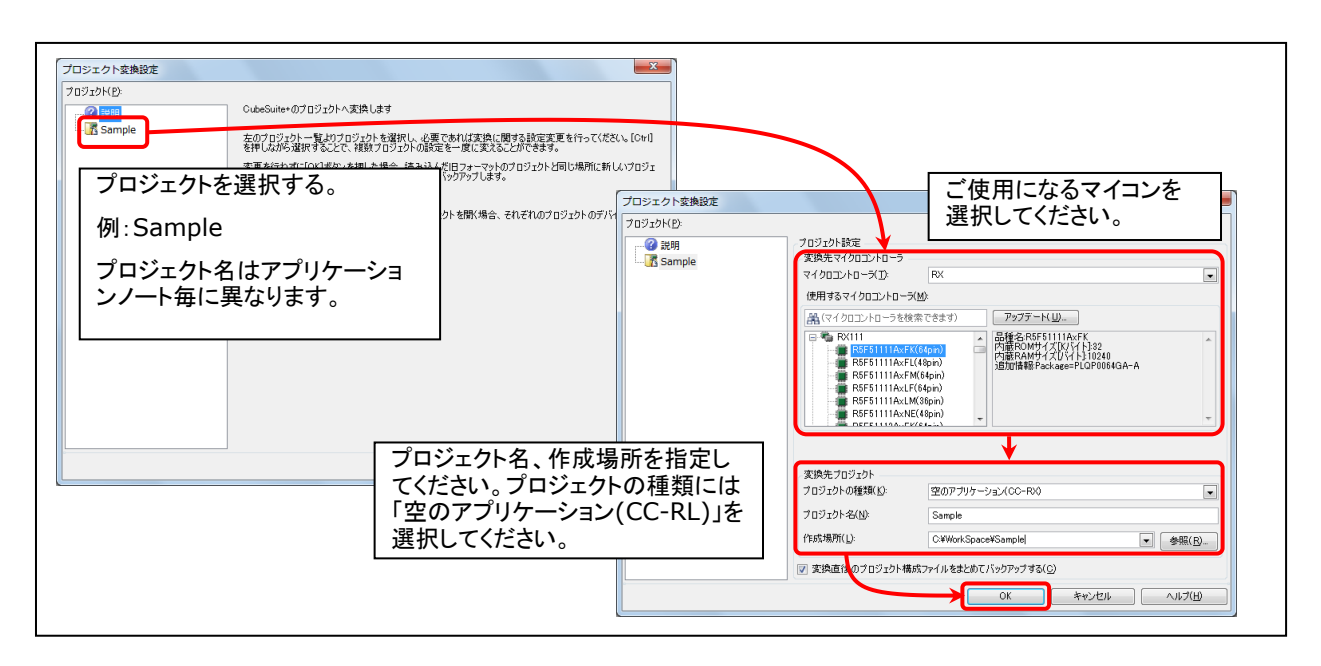

**Figure 12-1 e <sup>2</sup>studio** 用プロジェクトの **CS+**読み込み方法

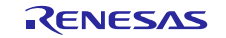

# ホームページとサポート窓口

ルネサス エレクトロニクスホームページ <http://japan.renesas.com/>

お問合せ先 <http://japan.renesas.com/contact/>

すべての商標および登録商標は、それぞれの所有者に帰属します。

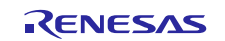

# 改訂記録

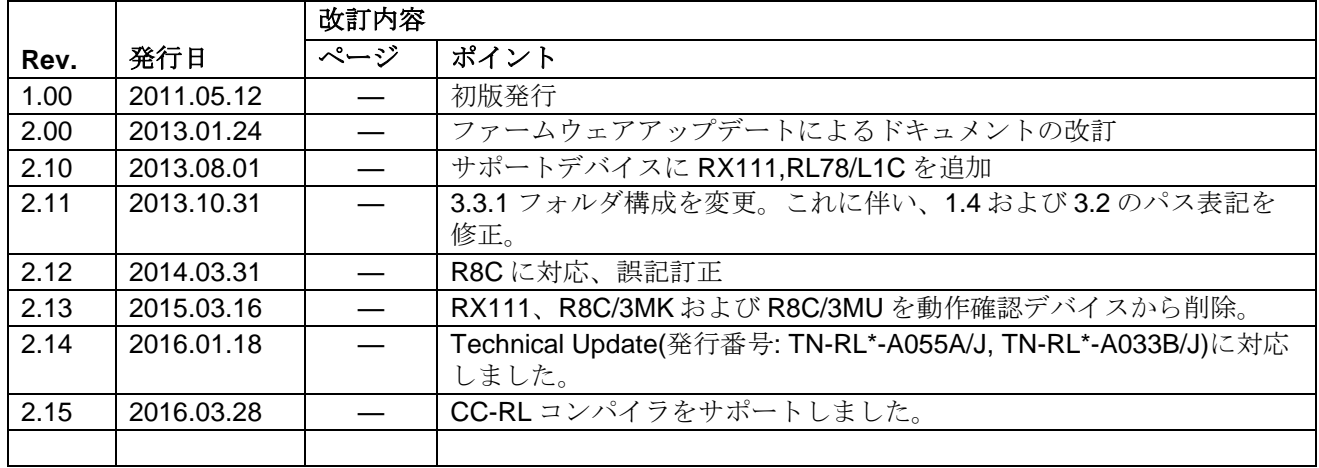

#### 製品ご使用上の注意事項

ここでは、マイコン製品全体に適用する「使用上の注意事項」について説明します。個別の使用上の注意事 項については、本ドキュメントおよびテクニカルアップデートを参照してください。

1. 未使用端子の処理

【注意】未使用端子は、本文の「未使用端子の処理」に従って処理してください。 CMOS 製品の入力端子のインピーダンスは、一般に、ハイインピーダンスとなっています。未使用 端子を開放状態で動作させると、誘導現象により、LSI 周辺のノイズが印加され、LSI 内部で貫通電 流が流れたり、入力信号と認識されて誤動作を起こす恐れがあります。未使用端子は、本文「未使用端 子の処理」で説明する指示に従い処理してください。

2. 電源投入時の処置

【注意】電源投入時は,製品の状態は不定です。

電源投入時には、LSI の内部回路の状態は不確定であり、レジスタの設定や各端子の状態は不定で す。

外部リセット端子でリセットする製品の場合、電源投入からリセットが有効になるまでの期間、端子の 状態は保証できません。

同様に、内蔵パワーオンリセット機能を使用してリセットする製品の場合、電源投入からリセットのか かる一定電圧に達するまでの期間、端子の状態は保証できません。

3. リザーブアドレス(予約領域)のアクセス禁止

【注意】リザーブアドレス(予約領域)のアクセスを禁止します。

アドレス領域には、将来の機能拡張用に割り付けられているリザーブアドレス(予約領域)がありま す。これらのアドレスをアクセスしたときの動作については、保証できませんので、アクセスしないよ うにしてください。

4. クロックについて

【注意】リセット時は、クロックが安定した後、リセットを解除してください。

プログラム実行中のクロック切り替え時は、切り替え先クロックが安定した後に切り替えてください。 リセット時、外部発振子(または外部発振回路)を用いたクロックで動作を開始するシステムでは、ク ロックが十分安定した後、リセットを解除してください。また、プログラムの途中で外部発振子 (または外部発振回路)を用いたクロックに切り替える場合は、切り替え先のクロックが十分安定して

から切り替えてください。

5. 製品間の相違について

【注意】型名の異なる製品に変更する場合は、製品型名ごとにシステム評価試験を実施してくださ い。

同じグループのマイコンでも型名が違うと、内部 ROM、レイアウトパターンの相違などにより、電 気的特性の範囲で、特性値、動作マージン、ノイズ耐量、ノイズ輻射量などが異なる場合がありま す。型名が違う製品に変更する場合は、個々の製品ごとにシステム評価試験を実施してください。

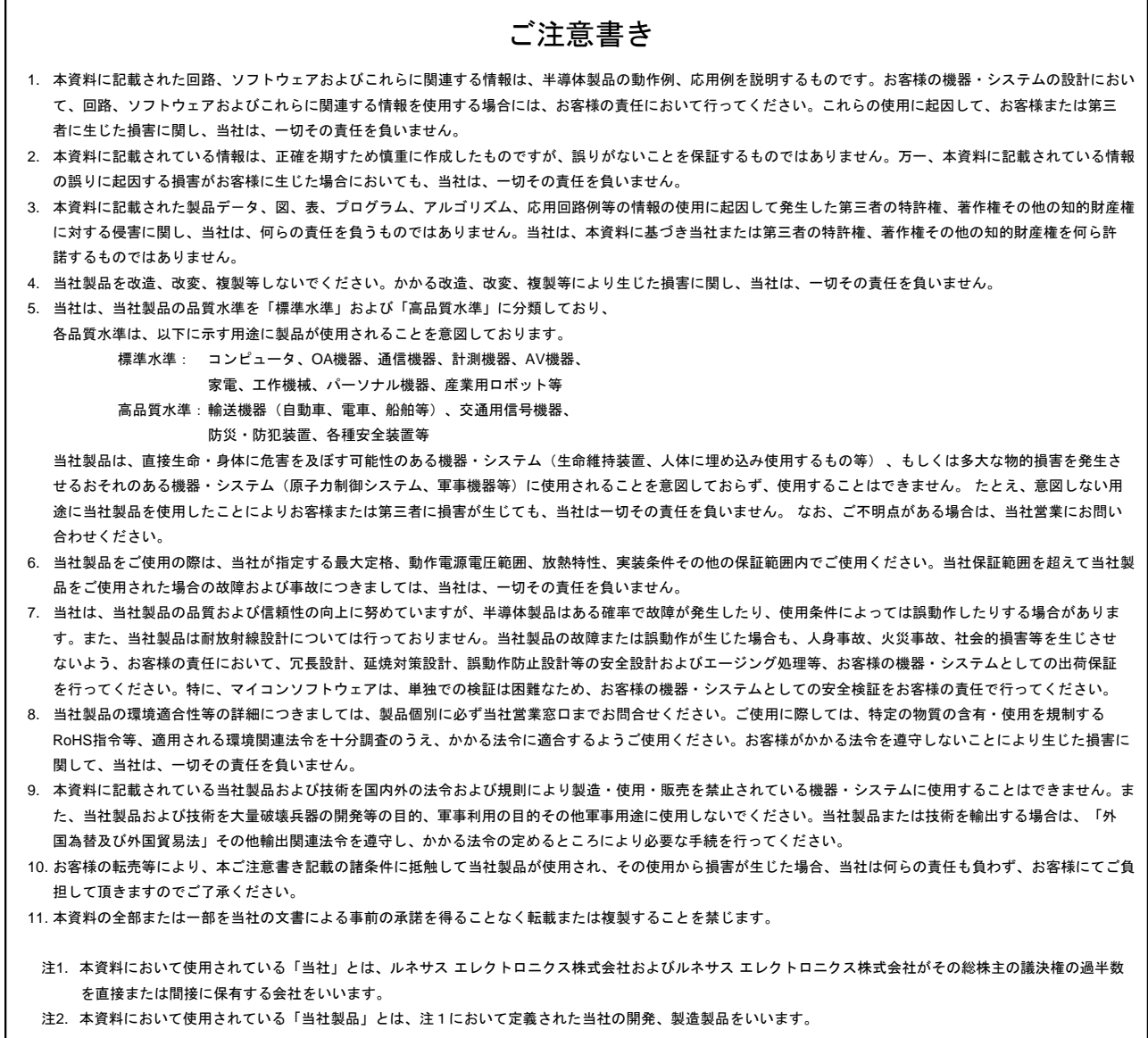

# RENESAS

ルネサスエレクトロニクス株式会社

http://www.renesas.com

٦

※営業お問合せ窓口の住所は変更になることがあります。最新情報につきましては、弊社ホームページをご覧ください。

ルネサス エレクトロニクス株式会社 〒135-0061 東京都江東区豊洲3-2-24(豊洲フォレシア)

■技術的なお問合せおよび資料のご請求は下記へどうぞ。<br>- 総合お問合せ窓口:http://japan.renesas.com/contact/

■営業お問合せ窓口

Г